# 資訊專案文件與開源碼詮釋資料中文化

# 第五項

讓服務無障礙

執行單位:國家資通安全研究院 中華民國 112 年 9 月

# **Making your frontend accessible**

# 讓服務無障礙

<https://www.gov.uk/service-manual/technology/accessibility-for-developers-an-introduction>

You must build your service so it's accessible to everyone who needs to use it. As a developer you must design and build interfaces that do not introduce [barriers for disabled people](https://www.gov.uk/service-manual/helping-people-to-use-your-service/making-your-service-accessible-an-introduction) and users of assistive technology.

您必須確保開發的服務對所有需要的人是方便取用的。作為開發者,要設計並建立介 面,避[免為身心障礙者及輔助科技使用者設下障礙。](https://www.gov.uk/service-manual/helping-people-to-use-your-service/making-your-service-accessible-an-introduction)

譯註:「為身心障礙者及輔助科技使用者設下障礙」翻譯請參考中文化項目三之相關翻譯:無障礙和輔 助數位化 讓您的服務具有無障礙性:簡介

Building in an accessible way helps to future-proof your service, as this will protect it against any changes in technology or your users' accessibility requirements.

以易於取得方法打造的服務有助於確保該服務能夠因應未來的變動,無論是技術的變 動或使用者的無障礙性需求改變。

This also helps your service:

這也讓您的服務能夠:

- meet the [success criteria of the Web Content Accessibility Guidelines \(WCAG\)](https://www.gov.uk/service-manual/helping-people-to-use-your-service/understanding-wcag#wcag-22-design-principles) 2.2 [design principles](https://www.gov.uk/service-manual/helping-people-to-use-your-service/understanding-wcag#wcag-22-design-principles)
- ⚫ 符合網頁內容無障礙指南(WCAG)2.2 的設計原則和成功標準
- ⚫ meet [public sector accessibility requirements](https://www.gov.uk/guidance/accessibility-requirements-for-public-sector-websites-and-apps)
- 符合公共領域的無障礙規範
- ⚫ not breach the [Equality Act 2010](https://www.gov.uk/guidance/equality-act-2010-guidance)
- ⚫ 不觸犯 2010 年平等法

# **Using the GOV.UK Design System** 利用 **GOV.UK** 設計系統

You should use the [GOV.UK Design System](https://design-system.service.gov.uk/) to build your service wherever possible. The GOV.UK Design System provides accessible styles, components and patterns consistent with other GOV.UK services.

儘可能利用 GOV.UK 的設計系統來建置您的服務。此設計系統提供了與其他 GOV.UK 服務一致且無障礙的風格、元件及模式。

Building your service with components from the GOV.UK Design System helps your service be accessible and responsive. The GOV.UK Design System is regularly tested against the most commonly used [assistive technology and browser combinations.](https://www.gov.uk/service-manual/technology/testing-with-assistive-technologies) It also meets level AA of WCAG 2.2.

利用 GOV.UK設計系統的元件來打造您的服務,可以幫助服務變得更加無障礙且可依 使用者環境自動調整。這是因為 GOV.UK 設計系統經常針[對常用的輔助科技和瀏覽器](https://design-system.service.gov.uk/community/propose-a-component-or-pattern/) [組合進](https://design-system.service.gov.uk/community/propose-a-component-or-pattern/)行測試,並且符合 WCAG 2.2 的 AA 等級。

譯註:「常用的輔助科技和瀏覽器組合」翻譯請參考中文化項目二之相關翻譯:利用輔助科技進行測試

It's possible that your service needs to use something not available in the GOV.UK Design System. If that's the case you should make sure anything you add to your service is

accessible. You can also [propose a component or pattern for the GOV.UK Design System.](https://design-system.service.gov.uk/community/propose-a-component-or-pattern/) 若服務需求中的內容未涵蓋於 GOV.UK設計系統,應確保您新增到服務中的任何元素 都是無障礙的。您也可以為 GOV.UK 設計系統提議新的元件或模式。

It's easy to accidentally introduce accessibility barriers into the HTML, Cascading Style Sheets (CSS) and JavaScript layers of code. This is true even if you use the GOV.UK Design System.

即便使用了 GOV.UK 設計系統,在 HTML、Cascading Style Sheets (CSS)和 JavaScript 程式碼中,仍可能不小心造成障礙。

[Use progressive enhancement](https://www.gov.uk/service-manual/technology/using-progressive-enhancement) to make sure your service is still usable if any of the layers above the HTML, such as CSS or JavaScript, fail or if the user switches them off.

[使用漸進增強策略,](https://www.gov.uk/service-manual/technology/using-progressive-enhancement)確保若上述 HTML 層級之上的 CSS 或 JavaScript 出現問題或被使 用者關閉時,您的服務仍然可用。

譯註:「漸進增強」翻譯請參考中文化項目一:使用漸進增強策略打造有韌性的前端頁面

# **Building accessible services**

# 建構無障礙服務

Code that does not follow accessibility best practice may exclude people from using your service. This could mean that:

不依循無障礙最佳做法的程式碼可能會不利部分群體使用您的服務。可能的情況含:

- ⚫ users relying on a keyboard cannot access or control the user interface or certain elements
- 依靠鍵盤的使用者無法存取或控制使用者介面或特定元素
- ⚫ users cannot customise the appearance of the interface
- 使用者無法調整介面的外觀
- ⚫ screen readers read the content out in the wrong order, or not at all
- 螢幕報讀軟體不按照正確順序朗讀或根本不朗讀內容
- ⚫ screen reader users cannot build a mental model of the page or navigate to relevant content
- 螢幕報讀軟體的使用者無法在心中勾勒頁面模型或無法導航至相關內容
- ⚫ screen reader users cannot tell that visual-only content has updated
- 螢幕報讀軟體使用者無法得知僅限視覺的內容已更新
- ⚫ speech recognition software users cannot interact with the interface, for example not being able to activate links, buttons or form fields
- 語音辨識軟體的使用者無法與使用者前端畫面互動,例如無法啟動連結、按 鈕或表單欄位

Before turning a design or prototype into production code you should check if there are any accessibility issues in the design. These can include:

在把設計或原型轉換成線上程式前,您應該檢查設計中是否有任何無障礙的問題, 含:

- ⚫ a confusing layout
- ⚫ 易混淆的操作畫面配置
- ⚫ poor colour contrast
- ⚫ 畫面顏色對比不足
- ⚫ non-obvious interactive elements
- 非直觀的互動元素(係指在使用者界面設計中,那些不容易被注意到或理解的 互動元件,通常需要進一步的使用說明或指示才能被使用者發現和操作)

There could also be issues with the content, such as:

也可能有與內容相關的問題,例如:

- [links that aren't descriptive](https://www.gov.uk/guidance/content-design/links)
- ⚫ 非描述性的連結
- [images that don't have alt text](https://www.gov.uk/guidance/content-design/image-copyright-standards-for-gov-uk)
- 沒有替代文字的圖片
- descriptions that rely on the user's ability to see the page, like 'click the button on the left'
- 靠視覺導向的描述,比如「點選左側的按鈕」
- ⚫ page titles on the service that are not unique
- 服務上非唯一的頁面標題

Work with your content designer or technical writer to fix these issues.

請與內容設計師或技術寫作人員合作,修正這些問題。

Some users may need to extend time limits, for example how long they're logged in to your service before being automatically signed out. Make sure users are able to [extend these time](https://www.w3.org/TR/UNDERSTANDING-WCAG20/time-limits-required-behaviors.html)  [limits](https://www.w3.org/TR/UNDERSTANDING-WCAG20/time-limits-required-behaviors.html) if they need to.

部分使用者可能需要延長時間限制,例如在系統自動登出前的時間限制。請確保使用 者在需要時能延長這些時間限制。

## **Writing accessible HTML**

# 編寫無障礙 **HTML**

You should follow the [principles of Semantic HTML.](https://html.com/semantic-markup/) Using the correct HTML elements and attributes to mark up the content means the right information is available to assistive technology. It also means assistive technology users can interact with the content or interface as they would expect.

您應當遵循語意化 HTML [的原則。](https://html.com/semantic-markup/)運用正確的 HTML 元素及屬性標註內容,意味著正 確的資訊將被提供給輔助科技。這也代表輔助科技的使用者可以依預期與內容或介面 互動。

Using the correct elements in your HTML helps users of assistive technologies navigate through your pages, including letting them jump to relevant sections. For example, make sure you use header, main and footer elements to outline the [page structure.](https://www.w3.org/WAI/tutorials/page-structure/)

在 HTML 中使用正確的元素能協助輔助科技使用者瀏覽網頁,包含讓他們能跳至相關 區塊。例如,請確定使用 header、main 和 footer 元素來勾勒頁面架構。

Using appropriate HTML elements allows assistive technologies to understand and operate your interface more easily. For example, buttons should always use **button**, not div.

利用適當的 HTML 元素可以讓輔助科技更易於理解及操作介面。例如,按鈕應該總是 使用 button,而不是 div。

Always make sure the content of a page is in a logical order and does not rely on CSS or JavaScript to reorder content after the page loads. This means [screen readers read out the](https://alistapart.com/article/semantics-to-screen-readers/)  [content in the right order.](https://alistapart.com/article/semantics-to-screen-readers/)

請永遠確保頁面內容是按照邏輯順序排列,並且不依靠 CSS 或 JavaScript 在頁面載入 後重新安排內容。如此一來,螢幕報讀軟體可以按照正確的順序閱讀內容。

Use heading elements in your content. [Headings](https://www.w3.org/WAI/tutorials/page-structure/headings/) tell screen readers how the content on the page is organised, giving users an overview of the content. Avoid skipping heading elements, such as from  $h1$  to  $h3$ , as this can confuse screen readers.

在內容中使用標題元素。標題元素會告知螢幕報讀軟體頁面內容的組織方式,並給予

使用者內容的概觀。避免跳躍使用標題元素,例如從 h1 直接跳到 h3,因為這可能使 螢幕報讀軟體混淆。

Other common accessibility errors introduced when writing HTML can include: 撰寫 HTML 時,其他常見的無障礙錯誤可能含:

- ⚫ not providing labels for [form fields](https://www.w3.org/WAI/tutorials/forms/) or associating labels with form fields correctly
- 不為表單欄位提供 labels,或未正確將 labels 與表單欄位關聯
- $\bullet$  not using the correct [list type](https://www.w3.org/WAI/tutorials/page-structure/content/#lists)
- ⚫ 沒有使用正確的清單類型(list type)
- ⚫ using a [table](https://www.w3.org/WAI/tutorials/tables/) to build page layout you should only use tables to display tabular data
- ⚫ 用 table 來構建頁面布局 您應該只使用 table 來呈現表格數據

## **Writing accessible CSS**

# 撰寫無障礙 **CSS**

Take care when writing CSS as it's easy to accidentally introduce accessibility barriers.

在編寫 CSS 時要小心,因為很容易不經意地造成無障礙阻礙。

You should make sure you:

您應該確保:

- do not use display: none to hide [content that screen readers need to announce](https://cloudfour.com/thinks/see-no-evil-hidden-content-and-accessibility/)
- 不要使用 display:none 來隱藏螢幕報讀軟體需要宣讀的內容
- ⚫ set text and background [colour contrast](https://webaim.org/articles/contrast/) to an acceptable level
- 確保文字和背景顏色對比度達到可接受的等級
- ⚫ add a focus state to any [interactive or focusable element](https://www.washington.edu/accessibility/checklist/focus/)
- ⚫ 替所有互動性或可聚焦的元素添加一個 focus 狀態
- ⚫ avoid interface elements that have a small touch area
- 避免設計觸控區域過小的介面元素

Some users customise the appearance of web pages to suit their needs. To support these users you should make sure:

有些使用者會依據他們的需求自訂網頁外觀。為了支援這些使用者,您應確保:

- ⚫ all content is still readable if the user increases the font size
- 當使用者放大字型時,所有內容仍然易讀
- ⚫ users can change the colours on the page, without [essential elements becoming](https://accessibility.blog.gov.uk/2018/08/01/supporting-users-who-change-colours-on-gov-uk/)  [invisible](https://accessibility.blog.gov.uk/2018/08/01/supporting-users-who-change-colours-on-gov-uk/)
- 使用者能夠更改頁面上的顏色,而不會讓重要元素消失不見

If possible, you should avoid using CSS to [reorder content](http://adrianroselli.com/2015/09/source-order-matters.html) on a page as this could cause issues for keyboard and screen reader users.

如果可以,您應該避免用 CSS 來重新排列頁面上的內容,因為這樣可能會對使用鍵盤 和螢幕報讀軟體的使用者造成困擾。

**Writing accessible JavaScript**

# 編寫無障礙 **JavaScript**

You must tell your users if content dynamically changes. For example, screen readers cannot pick up search results that update in real time. You can use [ARIA live regions](https://developer.mozilla.org/en-US/docs/Web/Accessibility/ARIA/ARIA_Live_Regions) to announce dynamic content changes as they happen.

當內容動態變更時,您必須通知使用者。比如說,螢幕報讀軟體無法識別即時更新的 搜尋結果。您可以利用 [ARIA live regions](https://developer.mozilla.org/en-US/docs/Web/Accessibility/ARIA/ARIA_Live_Regions) 在內容動態變更時發出通知。

[WAI-ARIA](https://www.w3.org/WAI/standards-guidelines/aria/) can be easy to implement incorrectly, which can result in disabled people being unable to use your service. You must follow the [correct specifications and recommended](https://www.w3.org/TR/wai-aria-practices-1.1/) 

#### [approaches for WAI-ARIA.](https://www.w3.org/TR/wai-aria-practices-1.1/)

[WAI-ARIA](https://www.w3.org/WAI/standards-guidelines/aria/)很容易被不正確地使用,導致身心障礙者無法使用你的服務。你必須依循 WAI-ARIA 的正確規範與建議策略。

When using WAI-ARIA, make sure you:

在使用 WAI-ARIA 時,請確保:

- add interaction-specific WAI-ARIA attributes such as aria-controls using JavaScript, so that users without JavaScript are not confused
- 利用 JavaScript 新增針對互動的 WAI-ARIA 屬性, 例如 aria-controls,避免讓 非 JavaScript 使用者感到困擾
- ⚫ update WAI-ARIA attributes as JavaScript changes occur on the page, for example set aria-expanded to true once a user expands an element
- 隨著頁面上 JavaScript 的變動,更新 WAI-ARIA 屬性,例如在使用者展開元 素後設定 aria-expanded 為 true

# **Testing your service's accessibility**

# 檢測服務的無障礙性

You should perform a manual check against WCAG 2.2 and test with the most common [assistive technology and browser combinations.](https://www.gov.uk/service-manual/technology/testing-with-assistive-technologies)

您應該根據 WCAG 2.2 進行手動檢查,並使[用最常用的輔助科技與瀏覽器組合進](https://www.gov.uk/service-manual/technology/testing-with-assistive-technologies)行測 試。

```
譯註:「最常用的輔助科技和瀏覽器組合」翻譯請參考中文化項目二之相關翻譯:利用輔助科技進行測
試
```
Your [manual tests](https://www.gov.uk/service-manual/helping-people-to-use-your-service/testing-for-accessibility#manual-testing) should cover common accessibility issues, for example testing that: 您[的手動測試應](https://www.gov.uk/service-manual/technology/testing-with-assistive-technologies)該含一些常見的無障礙問題,例如檢測:

- ⚫ your service works with a keyboard
- ⚫ 服務是否可以用鍵盤操作
- ⚫ users can adapt the interface, such as by increasing font size or changing colour in the browser
- 使用者是否能調整介面,如在瀏覽器中放大字型或更改顏色

You must [test for accessibility](https://www.gov.uk/service-manual/technology/testing-for-accessibility) regularly when you're writing production code. Once your service is in public beta, you must test for accessibility each time you add a new feature. 當編寫正式的程式時,您必須定期進[行無障礙測試。](https://www.gov.uk/service-manual/technology/testing-for-accessibility)一旦服務進入公開 Beta 版,每當 您新增一個功能時,都要進行無障礙測試。

You can test your service with an [automated accessibility testing tool.](https://www.gov.uk/service-manual/helping-people-to-use-your-service/testing-for-accessibility#automated-testing) However, [accessibility](https://accessibility.blog.gov.uk/2017/02/24/what-we-found-when-we-tested-tools-on-the-worlds-least-accessible-webpage/)  [tools will not catch all errors,](https://accessibility.blog.gov.uk/2017/02/24/what-we-found-when-we-tested-tools-on-the-worlds-least-accessible-webpage/) so you must carry out manual tests as well.

雖然可以使[用自動無障礙測試工具來](https://www.gov.uk/service-manual/helping-people-to-use-your-service/testing-for-accessibility#automated-testing)測試您的服務,但無障礙工具無法捕捉到所有錯 誤,因此仍然必須執行手動測試。

## **Using accessibility criteria**

# 使用無障礙標準

[Accessibility acceptance criteria](https://insidegovuk.blog.gov.uk/2018/01/24/improving-accessibility-with-accessibility-acceptance-criteria/) are specific rules you can apply to service components to help with accessibility testing. Accessibility criteria help you decide what you need to test. 無障礙接受標準是您可以應用於服務元件的特定規則,以幫助進行無障礙測試。無障 礙標準可以幫助您決定需要測試的內容。

For example, a link does not need an associated label, but it does need clear text to describe where the link goes. Acceptance criteria like this can help maintain the accessibility of a service as you add or update features.

例如,一個連結不需要關聯標籤(associated label),但它需要清楚的文字來描述連結去 往何處。這樣的接受標準可以在您添加或更新功能時,幫助維護服務的無障礙性。

# **Getting help** 尋求幫助

Contact the [accessibility community](https://www.gov.uk/service-manual/communities/accessibility-community) to: 聯絡無障礙社群以:

- ⚫ discuss how to build accessible services and meet accessibility requirements
- 討論如何建構無障礙服務並符合無障礙要求
- ⚫ share ideas across government
- ⚫ 跨政府分享想法
- ⚫ find support from teams that have worked on similar services or faced similar challenges
- 尋求從事類似服務或面臨類似挑戰的團隊之支援

網頁內容無障礙指南**(WCAG)2.2** 的設計原則和成功標準

了解 WCAG 2.2(網站內容無障礙性指南)

[https://www.gov.uk/service-manual/helping-people-to-use-your-service/understanding](https://www.gov.uk/service-manual/helping-people-to-use-your-service/understanding-wcag#wcag-22-design-principles)[wcag#wcag-22-design-principles](https://www.gov.uk/service-manual/helping-people-to-use-your-service/understanding-wcag#wcag-22-design-principles)

這是 WCAG 2.2 AA 等級的概述。它不會取代 [WCAG 2.2](https://www.w3.org/TR/WCAG22/) 指南,後者提供了所有原則 和要求的完整解釋。

網站內容無障礙性指南(Web Content Accessibility Guidelines, WCAG)是一套國際公認改 善網站無障礙性的建議。

它解釋如何讓每個人都可以存取數位服務、網站和應用程式,含有以下障礙的使用 者:

- ⚫ 視力——例如嚴重視力受損(盲人)、視力受損(部分視力)或色盲的人
- 聽力——例如耳聾或聽力受損的人
- ⚫ 行動不便——例如那些難以使用滑鼠或鍵盤的人
- 思考與理解——例如患有閱讀障礙、自閉症或學習障礙的人

# 符合政府無障礙要求

作為符[合政府無障礙要求的一](https://www.gov.uk/service-manual/helping-people-to-use-your-service/making-your-service-accessible-an-introduction#meeting-government-accessibility-requirements)部分,服務必須達到 WCAG 2.2 AA 等級。

政府數位服務部(Government Digital Service, GDS)正在研究如何評估 [WCAG 2.2](https://www.w3.org/TR/WCAG22/) 中的新 成功標準[\(Success Criteria\)](https://www.w3.org/TR/WCAG22/),並將於 2024 年 10 月開始監控額外標準。在 2024 年 10 月 前,英國政府將監控網站和應用程式是否達到 [WCAG 2.1 AA](https://www.w3.org/TR/WCAG21/) 級的無障礙性。

# **WCAG 2.2** 設計原則

WCAG 2.2 基於 4 個設計原則:

- 可感知性(perceivable)
- 可操作性(operable)
- 可理解性(understandable)
- 強健性(robust)

著重於原則而非技術,這些原則強調需要思考人們與內容互動的不同方式。例如,使 用者可能:

- ⚫ 使用鍵盤代替滑鼠
- ⚫ 更改瀏覽器設定以使內容更易於閱讀
- 使用螢幕報讀器大聲「朗讀」(說出)內容
- 使用螢幕放大鏡放大螢幕的一部分
- ⚫ 使用語音導覽網站

這些原則適用於服務的各個方面(含程式碼、內容和互動),這意味著團隊的所有成員 都需要理解並思考它們。

## 採用 **WCAG 2.2** 指南

WCAG 2.2 設計原則由 13 條指引提供支持。其中每一項都細分為服務所需符合的特定 要求(或「成功標準(Success Criteria)」)。

從 Beta 階段開始,您需要定期進[行無障礙測試,](https://www.gov.uk/service-manual/technology/testing-for-accessibility)以檢查您的設計、程式碼和內容是否 符合 WCAG AA 等級。為此,您必須符合所有 A 和 AA 等級的要求。

您應該結合使用自動化工具和手動測試([含無障礙性測試中](https://www.gov.uk/service-manual/helping-people-to-use-your-service/testing-for-accessibility)列出的工具)來識別潛在問 題。

您還需要在 Beta 評估之[前進行無障礙性稽核,](https://www.gov.uk/service-manual/helping-people-to-use-your-service/making-your-service-accessible-an-introduction/#getting-an-accessibility-audit)以證明您的服務符合 AA 等級的要求。 原則一:可感知性

為了符合 WCAG 2.2 [原則一:可感知性,](https://www.w3.org/TR/WCAG22/#perceivable)您需要確保使用者能夠透過他們可用的感官 來識別和使用您的服務。

這意味著您需要:

- 為非文字內容提供替代文字(alt text)
- ⚫ 提供音訊和視訊的逐字稿
- 為影片提供字幕
- 確保內容的結構符合邏輯,並且可以透過螢幕報讀器導覽和閱讀——這對於 樣式表(stylesheets)被停用時也有所幫助
- ⚫ 對每個功能(例詳見表單(forms)和資料表(data tables))使用正確的標記 (markup),以便正確定義內容之間的關係
- 不要使用顏色作為解釋或區分某些事物的唯一方式
- ⚫ 使用在背景顏色下清晰顯示的文字顏色
- 確保當文字大小增加 200%時,每個功能都能使用,並且當文字大小增加 400%時內容會回流(reflow)為單欄(column)
- ⚫ 不使用文字圖片
- 確保您的服務具有響應性——例如對使用者的裝置、頁面方向和他們喜歡使 用的字體大小
- 確保您的服務能與輔助科技良好地配合——例如,重要訊息的標記方式使螢 幕報讀器知道它們的重要性

譯註:回流(Reflow)是瀏覽器渲染過程之一,當 Render Tree 的布局改變,就會重新計算 DOM 的位置和大小,這個過程稱之為 Reflow

#### 原則二:可操作性

為了符合 WCAG 2.2 原則二: 可操作性,無論使用者選擇如何存取您的內容(例如,使 用鍵盤或語音指令),您都必須確保使用者可以找到並使用,。 這意味著您需要:

- 確保一切內容都適用於僅使用鍵盤的使用者
- 讓使用者可以播放、暫停和停止任何移動式的內容(moving content)
- ⚫ 不使用閃爍(blinking)或閃光(flashing)的內容——或讓使用者停用動畫
- 提供「跳到內容」連結或等效方式
- 對頁面和框架使用描述性標題
- 確保使用者能夠以合理地方式瀏覽內容
- 使用描述性連結,以便使用者知道連結會指向何處,或者可下載的連結內容 是什麼
- ⚫ 使用有意義的標題和標籤,確保任何無障礙化標籤與您在介面中使用的標籤 相符或非常相似
- 讓鍵盤使用者輕鬆查看鍵盤或輔助科技當前關注的項目——這稱為「主動焦  $\mathbb{R}$  (active focus)
- 僅在使用者絕對必要時才使用如滑鼠或動態互動(如滑動或拖曳)的方式,或 者讓使用者停用它們並以不同的方式與介面互動
- 讓使用者可以輕鬆停用和更改快捷鍵
- 確保互動元素(如按鈕)夠大或間隔夠遠,以便能夠輕鬆選擇正確的元素

#### 原則三:可理解性

為了符合 WCAG 2.2 [原則三:可理解性,](https://www.w3.org/TR/WCAG22/#understandable)您必須確保使用者能夠理解您的內容以及服 務的運作方式。

這表示您需要執行以下操作:

- 明確標明內容所使用的語言,並在語言更改時提示
- 確保各項功能(含說明機制)看起來一致並且以可預測的方式執行
- 確保所有表單欄位都具可見且有意義的標籤,並且已正確標記
- ⚫ 讓使用者能夠輕鬆識別並更正表單中的錯誤——您可以在 GOV.UK [設計系統](https://design-system.service.gov.uk/) [中找到表單設計的最佳實踐](https://design-system.service.gov.uk/)
- 讓使用者可以輕鬆地重新輸入之前輸入過的表單資料
- 讓使用者輕鬆登入,無需記住資訊或解答問題

#### 原則四:強健性

為了符合 WCAG 2.2 [原則四:強健性,](https://www.w3.org/TR/WCAG22/#robust)您必須確保您的內容可以被各種使用者代理(含 輔助科技)可靠地解讀。

這表示著您需要執行以下操作:

- 確保您的程式碼讓輔助科技知道每個使用者介面元件的用途、目前所處狀態 以及是否發生變化
- 確保重要的狀態訊息或互動視窗(對話方塊)的標記方式能夠告知使用者其存 在和目的,並讓他們使用輔助科技與其進行互動

#### 公共領域的無障礙規範

了解公部門機構的無障礙性要求

<https://www.gov.uk/guidance/accessibility-requirements-for-public-sector-websites-and-apps> 幫助您的團隊了解為什麼他們需要符合網站和行動應用程式的無障礙性法規。

### 了解無障礙性

使網站或行動應用程式無障礙化意味著確保盡可能多的人都能使用。 這含那些具有以下特徵的人:

- 視覺障礙
- ⚫ 行動困難
- ⚫ 認知障礙或學習障礙
- 耳聾或聽力受損

[英國至](https://www.scope.org.uk/media/disability-facts-figures)少有五分之一的人患有長期疾病、障礙或失能。還有更多人患有暫時性失能。 無障礙性不僅僅是將東西放到網站上,更意味著使您的內容和設計足夠清晰和簡單, 以便大多數人無需調整即可使用,同時支援那些確實需要調整的人。

例如,視覺障礙的人可能會使用螢幕報讀器(允許使用者導覽網站並「讀出」內容的軟 體)、點字顯示器或螢幕放大鏡。或者,行動困難的人可能會使用特殊的滑鼠、語音辨 識軟體或螢幕鍵盤模擬器。

# 為什麼讓公部門機構網站或行動應用程式無障礙化很重要

因為人們在使用公部門網站或行動應用程式時可能沒有選擇,因此它們必須適合所有 人使用。最需要使用公部門網站或行動應用程式的人往往就是使用起來有障礙的人。 無障礙網站通常更適合每個人。它們通常速度更快、更易於使用,並且在搜尋引擎排 名中排名更高。

目前大多數公部門網站和行動應用程式都不符合無障礙性要求。例如[,創新、技術和](https://www.socitm.net/) [現代化協會的](https://www.socitm.net/)一項研究發現,十分之四的地方議會首頁未能通過基本的無障礙性測 試。

常見問題含網頁不易在行動裝置上使用,或無法使用鍵盤導覽、無法在螢幕報讀器上 閱讀的 PDF 表單,以及顏色對比度差導致文字難以閱讀(尤其是對於視覺障礙人士)。 如果您的公部門網站或行動應用程式不符合無障礙要求,您可能違反了法律。

# 符合無障礙要求

無障礙性法規於 2018年9月23日對公部門機構生效。法規規定,您必須透過使其 「可感知性、可操作性、可理解性和強健性」來使其更具無障礙。您需要在您的網站 上包含並更新無障礙聲明。

無障礙性法規的全名是公部門機構(網站和行動應用程式)(第 2 號)2018 年無障礙性法規 (the Public Sector Bodies (Websites and Mobile Applications) (No. 2) Accessibility Regulations 2018)。

無障礙性法規以《2010 年平等法案》(或北愛爾蘭《1995 年身心障礙歧視法案》)規定 的對身心障礙者的現有義務為基礎。

例如,有人可能會要求提[供替代的、無障礙格式的資訊,](https://www.gov.uk/government/publications/inclusive-communication/accessible-communication-formats)如大字體印刷或錄音。有許 多因素可以決[定是否為「合理」的](https://www.citizensadvice.org.uk/law-and-courts/discrimination/what-are-the-different-types-of-discrimination/duty-to-make-reasonable-adjustments-for-disabled-people/)調整。

內部網路網站(Intranet)和外部網路網站(Extranet)均適用無障礙法規。這些是在公部門 工作(或和公部門一起工作)的身心障礙員工可以使用的內部(Internal)網站。 譯注:內部網路網站(Intranet)[和外部網路網站](https://www.ithome.com.tw/news/9464)(Extranet)的介紹

無障礙性法規涵蓋為公眾使用而開發的公部門行動應用程式。這些法規涵蓋領域包含 了公部門機構等使用客製化應用程式功能性或品牌的選擇。

適用於員工或學生等特定群體的行動應用程式不屬於該法規的涵蓋範圍。

如果您符合以下條件,您的網站或行動應用程式將符合法規要求:

- ⚫ 符合 [WCAG 2.2 AA](https://www.gov.uk/service-manual/helping-people-to-use-your-service/understanding-wcag) 無障礙標準——儘[管不符合無障礙標準可能有合理的法](https://www.gov.uk/guidance/accessibility-requirements-for-public-sector-websites-and-apps#exemptions) [律原因](https://www.gov.uk/guidance/accessibility-requirements-for-public-sector-websites-and-apps#exemptions)
- 發布無障礙性聲明來說明網站或行動應用程式的無障礙性

政府數位服務部門 (GDS) 正在研究如何評估 WCAG 2.2 [中的新成功標準,](https://www.w3.org/TR/WCAG22/) 並將於 2024 年 10 月開始監控額外(extra)標準。在 2024 年 10 月前,英國政府將監控網站和應用程 式是否達到 [WCAG 2.1 AA](https://www.w3.org/TR/WCAG21/) 級的無障礙性。

為了符合無障礙標準,請您的團隊檢查您的網站或行動應用程式目前符合 WCAG 2.2 的程度,以及在哪些方面存在問題。然後,制定計書來解決發現的問題。您的網站團 隊應該使用[該指南來使您的網站無障礙化並發布無障礙性聲明。](https://www.gov.uk/guidance/make-your-website-or-app-accessible-and-publish-an-accessibility-statement)

公部門內部網路網站(Intranet)和外部網路網站(Extranet)需要無障礙化並發布無障礙性 聲明。較舊的內部網路網站(Intranet)和外部網路網站(Extranet)(2019 年 9 月 23 日之前 發布)在更新時需要實現無障礙性。

# 誰必須符合 **2018** 年無障礙性法規

除非獲得豁免,所有公部門機構都必須符合 2018 年的要求。 公部門機構含:

- ⚫ 中央政府和地方政府組織
- ⚫ 一些慈善機構和其他非政府組織

#### 什麼情況下可以免於遵守無障礙法規

所有英國服務提供者都有法律義務根據《2010 年平等法案》或《1995 年身心障礙歧視 法案》(在北愛爾蘭)做出合理調整。

以下組織不受無障礙性法規的約束:

- 非政府組織,如慈善機構––除非它們主要由公共資金資助,提供公眾基本 服務或針對身心障礙者提供服務
- ⚫ 公部門廣播公司及其子公司
- 以下組織部分不受無障礙性法規的約束:
- ⚫ 中小學或託兒所——但人們使用其服務所需的內容除外,例如讓您填寫學校 膳食偏好的表單

部分豁免的組織需要在其網站或行動應用程式上發布無障礙聲明。

如果您不確定新的無障礙法規對您是否適用,請諮詢您的法律顧問(如果您有的話)。

# 當遵守無障礙性法規可能會成為「不成比例的負擔」時

雖然有些組織不能豁免,但可能不需要完全符合無障礙性標準。如果完全符合要求的 影響太大,組織無法合理應對,就會出現這種情況。無障礙性法規稱這是「不成比例 的負擔」。

在不成比例的負擔情況下,您需要思考怎麼做才是合理的。如果您的情況發生變化, 您需要檢視某些事是否仍然是不成比例的負擔。

如果您想聲明讓特定事物無障礙化是不成比例的負擔,您必須依法進行評估。在您的 評估中,您大致權衡:

- 這些事物無障礙化給您的組織帶來的負擔
- 這些事物無障礙化的好處

在進行評估時,您需要考慮:

- ⚫ 組織的規模和資源
- 組織的性質(例如,組織是否為可能患有身心障礙的人提供服務?)
- 無障礙化的成本以及會對組織產生的影響
- ⚫ 身心障礙使用者會因您的無障礙功能而受益的程度

您可能會認為,無障礙化所帶來的好處並不能證明組織所付出的成本是合理的。在這 種情況下,您可以聲稱讓這些事物無障礙對您來說是不合理的,因為這是一個不成比 例的負擔。

在評估中,您不能將缺乏時間或知識之類的因素列入考量,也不能因為沒有優先考慮 無障礙化,就認為無障礙化是一種不成比例的負擔。

#### 範例 **1**

如果符合所有要求會用罄組織大部分的年度預算,使您無法完成任何其他工作,並且 對身心障礙使用者幫助不大,那麼表示這可能是一種不成比例的負擔。

#### 範例 **2**

改善網站或應用程式顏色對比度的簡易程式碼,具有相對較低的變更成本,並且可以 改善許多視覺障礙人士的生活。您可能無法表示這種改變是一種不成比例的負擔。 對於以下類型服務,您不太可能主張不成比例的負擔:

● 專門針對身心障礙人士的服務,例如「申請藍色識別證」

● 使身心障礙人士能夠參與社會的服務,例如「登記投票」或「找工作」 在許多情況下,您需要弄清楚現在哪些修正是合理的,以及哪些未來能夠修正。 如果您認為修正某些內容會成為不成比例的負擔,則需要在網站或行動應用程式上發 布的無障礙性聲明中明確指出。

這[些指南可協助您或您的網站團隊規劃並確定要修正的問題的優先順序。](https://www.gov.uk/guidance/make-your-website-or-app-accessible-and-publish-an-accessibility-statement)

即使您不受無障礙性法規的約束,或者判斷符合這些法規將是一種不成比例的負 擔,根據《**2010** 年平等法案》或《**1995** 年身心障礙歧視法案》**(**在北愛爾蘭**)**,法律 仍然要求您在身心障礙者需要時,對他們做出合理的調整——例如,[以另一種更無](https://www.gov.uk/government/publications/inclusive-communication/accessible-communication-formats) [障礙化的形式提供他們需要的資訊。](https://www.gov.uk/government/publications/inclusive-communication/accessible-communication-formats)

# 您可能不需要修正的事情

您的團隊不需要修正以下類型的內容,因為它們不受無障礙性法規的約束:

- 2020年9月23日之前發布的預錄的音訊和影片
- ⚫ 現場音訊和影片
- ⚫ 遺產收藏,如掃描手稿
- ⚫ 2018 年 9 月 23 日之前發布的 PDF 或其他文件——除非使用者需要它們來使 用服務,例如申請學校膳食偏好的表單
- ⚫ 地圖——但您需要以無障礙的格式提供基本資訊(例如地址)
- ⚫ 由他人控制的第三方內容(若您未付費或非自行開發)——例如,社群媒體 「按讚」按鈕
- 2019年9月23日之前發布於內部網路網站或外部網路網站的內容(除非您在 該日期之後進行重大修改)

已歸檔的網站(如果組織提供的服務已不需要這些網站並且它們也不會更新) 您需要在無障礙性聲明中解釋,您沒有將此類內容設為無障礙性是因為它們屬於豁免 範圍。

# 何時需要符合這些規定

根據您的團隊管理的內容類型,有不同的截止日期。

#### 公部門網站和應用程式

自 2018 年 9 月 23 日起,所有公部門網站和應用程式都需要符合無障礙標準並發布無 障礙聲明。您需要定期審查和更新您的聲明。

內部網路網站和外部網路網站也需要遵守這些標準。

如果這樣做會帶來不成比例的負擔,您可能不必讓整個網站或應用程式都符合要求— —例如,如果即使進行簡單的更改也非常昂貴,並且這些更改對身心障礙者的幫助非 常有限。

如果您不確定哪些情況屬於不成比例,請諮詢您的法律顧問。

如果您正在建立新網站,您可以選擇已納入無障礙性的軟體和使用流程。

如果您使用敏捷方法重新開發現有網站,則可以將無障礙性改進作為疊代方法的一部 分[。關於如何解決問題的指南對](https://www.gov.uk/guidance/make-your-website-or-app-accessible-and-publish-an-accessibility-statement)此進行了介紹。

#### 即使您已將網站外包給供應商,您也對網站符合無障礙要求負有法律責任。

#### 外包網站

如果您已將部分或全部網站或應用程式外包給供應商,則需要與供應商協作確保您的 網站或應用程式符合無障礙性法規。

[首先詢問為使您的網站或應用程式無障礙化而進行所需的更改需](https://www.gov.uk/guidance/make-your-website-or-app-accessible-and-publish-an-accessibility-statement)要多少費用。您可能 會發現同時解決所有問題會對您的組織造成不成比例的負擔。與您的供應商協作達成 共識,現在哪些修正是合理的,以及何時進行其餘的更改。

在無障礙性聲明中說明您的計書,讓使用您網站的人盡可能清楚地了解情況。 當您續約或簽訂新合約時,您應該:

- 遵[循政府技術採購指南](https://www.gov.uk/government/publications/technology-code-of-practice/technology-code-of-practice)––例如,授予時間不太長的合約並使用開放標準, 這樣可以更容易地利用技術的進步提高無障礙性
- 在可能的情況下[,使用網頁技術而不是原生行動應用程式](https://www.gov.uk/service-manual/technology/working-with-mobile-technology)——因為更新網頁 技術更容易
- ⚫ 將符[合採購的無障礙標準作](https://www.gov.uk/guidance/make-things-accessible)為報價請求(request for quotation, RFQ)的一部分
- ⚫ 考慮在合約中納入定期的無障礙審查
- ⚫ 將無障礙性納入合約評估的一部分

歐盟委員會提供[了無障礙技術的標準。](https://portal.etsi.org/webapp/WorkProgram/Report_WorkItem.asp?WKI_ID=50127)

#### 行動應用程式

無障礙法規適用於公部門行動應用程式。應用程式必須無障礙化並發布無障礙性聲 明。

### 如何監控和執行無障礙性法規

政府數位服務部(Government Digital Service, 簡稱 GDS)代表內閣辦公室監控公部門機 構的合規情況。GDS 每年會對一些公部門網站和行動應用程式抽樣檢查。GDS 可以要 求提供資訊,並要求存取內部網路網站、外部網路網站、應用程式或任何公部門網 站。

英格蘭、蘇格蘭和威爾斯的《2010 年平等法案》和北愛爾蘭的《1995 年身心障礙歧視 法》涵蓋了所有公部門機構。GDS 將調查所有關於公部門行動應用程式的投訴,以確 保獲取服務的平等性。這些法案規定,所有英國服務供應商都必須考慮對身心障礙人 士進行「合理調整」。

公部門機構必須發布無障礙聲明並定期審查。

如果中央數位和數據辦公室 (Central Digital and Data Office,簡稱 CDDO)認為公部門機 構未發布無障礙聲明或無障礙聲明不正確,它將公開:

- 機構名稱
- ⚫ 決策副本

#### 執行

英格蘭、蘇格蘭和威爾斯的平等與人權委員會 (Equality and Human Rights Commission,簡稱 EHRC),以及北愛爾蘭的北愛爾蘭平等委員會(Equality Commission for Northern Ireland,簡稱 ECNI)將強制執行公部門網站和行動應用程式的無障礙性要 求(使其具備可感知性、可操作性、可理解性和強健性)。

不符合無障礙性要求、或未能對以無障礙性格式產生資訊的請求提供令人滿意回應的 組織,將被視為未做出合理的調整。這意味著他們將違反 2010 年《平等法案》和 1995 年《身心障礙歧視法》。

因此, EHRC 和 ECNI 可以對違規組織行使法律權力, 含調查、非法行為通知和法院 訴訟。

#### 使用者如何提出問題

如果使用者在公部門機構的網站或行動應用程式上發現無障礙性問題,應首先利用該 機構無障礙性聲明中的聯絡資訊向公部門組織提出問題。

公部門機構必須在合理的時間內對使用者的投訴做出回應。

如果使用者對收到的答覆不滿意,他們可以向英格蘭、蘇格蘭和威爾斯[的平等諮詢和](https://www.gov.uk/equality-advisory-support-service) [支援服務](https://www.gov.uk/equality-advisory-support-service)(Equality Advisory and Support Service,簡稱 EASS)尋求幫助。以及北愛爾蘭 的 [ECNI](https://www.nidirect.gov.uk/contacts/contacts-az/equality-commission-northern-ireland)。

如果使用者認為問題仍未解決,他們可以向 EHRC(北愛爾蘭的 ECNI)提出申訴。

#### **2010** 年平等法指南

<https://www.gov.uk/guidance/equality-act-2010-guidance>

本旨難為《2010 年平等法案》的資訊和指南,含年齡歧視和公部門平等義務。

#### 概述

2010 年《平等法案》從法律上保護人們在工作場所和更廣泛的社會中不受歧視。

《2010 年平等法案》用單一法案取代了先前的反歧視法,讓法律更容易理解,並在加 強在某些情況下的保護。它規定以不同方式待人是非法的。

詳細了[解哪些人受到保護免](https://www.gov.uk/discrimination-your-rights/types-of-discrimination)受歧視、法律規定[的歧視類型以](https://www.gov.uk/discrimination-your-rights/how-you-can-be-discriminated-against)及如果您認為自己受到不 公平歧[視可以採取哪些行動的](https://www.gov.uk/discrimination-your-rights/what-you-can-do)資訊。

## 歧視:投訴

在該法案生效之前,有幾項立法來涵蓋歧視,含:

- 1975 年性別歧視法(Sex Discrimination Act 1975)
- 1976 年種族關係法(Race Relations Act 1976)
- ⚫ 1995 年身心障礙歧視法(Disability Discrimination Act 1995)

如果您想投訴可能受到的非法對待,根據發生的時間,有兩種不同的程序。

#### 投訴時間:**2010** 年 **10** 月前

如果您在 2010 年 10 月 1 日之前遭受非法對待(例如歧視、騷擾或傷害),則《平等法 案》將不適用。相反地,您將受到當時有效的法律保護。

例如,如果您在 2010 年 9 月 30 日遭遇種族歧視,並想要提出投訴或提起法律訴訟, 則適用《1976 年種族關係法》,而不是《平等法案》。

這也適用於任何法律訴訟。訴訟行為會根據提起訴訟時所依據的法律進行,即使訴訟 可能在 2010 年 10 月 1 日之後仍繼續進行。

● [根據先前法規提出投訴的提問和指南手冊](https://www.equalityhumanrights.com/en/multipage-guide/gathering-evidence-your-complaint)

#### 投訴時間:**2010** 年 **10** 月之後

如果您在 2010 年 10 月 1 日或之後受到非法對待,則適用《平等法案》。 例如,如果您在 2010 年 9 月 30 日遭遇了性別歧視, 並持續到 2010 年 10 月 2 日,則 適用《平等法案》,而不是《性別歧視法》。

[在《歧視:您的權利指](https://www.gov.uk/discrimination-your-rights/what-you-can-do)南》中了解關於如何投訴非法對待的更多資訊。

# 《平等法案》條款:生效日期

為了讓個人和組織有足夠的時間為新法律做好準備,該法案的條款在不同時間(稱為生 效日期)生效。

#### **2010** 年 **10** 月

2010 年 10 月 1 日生效的《平等法案》條款:

- 在服務、公共職能、獎勵、工作、教育、夥伴關係及交通方面防止直接和間 接歧視、騷擾和傷害的基本保護框架
- 取消對醫療督導的要求以改變性別定義
- 為那些因被認為具有受保護持徵或與具有受保護特徵的人相關聯而受到歧視 者提供保護
- ⚫ 以母乳哺育的母親提供更明確的保護
- 對所有受保護特徵提供間接歧視的統一定義
- ⚫ 調和(harmonising)允許自願採取積極行動的規定

#### 有關身心障礙的規定

- 對間接歧視的保護範圍擔大到身心障礙
- 導入「身心障礙歧視」概念,以取代因先前法律未規定的保護所造成的判決
- 對受害保護採用損害模型(與就業法的做法一致)
- ⚫ 調和對身心障礙人士的合理責任門檻
- 對被第三方騷擾的員工保護範圍擴大到所有的保護特徵
- 限制雇主在招聘時提問有關身心障礙或健康的問題,使身心障礙人士更難受 到不公平的篩選

#### 與工作相關的規定

- 允許在沒有實際參照比較的情況下,可以直接對薪資的性別歧視提出賠償
- ⚫ 規定薪資保密條款無效
- ⚫ 對私人會所的保護範圍擴大到性別、宗教或信仰、懷孕和生育以及變性方面
- 賦予就業法庭(employment tribunal)新的權力,以提出對廣大勞動人口更有利 的建議

**2011** 年 **4** 月

2011 年 4 月生效的《平等法案》條款:

- 積極行動––招募和晉升
- 公部門平等義務(請參見下文)

政府正在思考如何以最適合企業和法案權利義務人的方式實施其餘條款,並在適當的 時候宣布。

政府決定不再推進的《平等法案》條款:

- ⚫ 公部門在社會經濟不平等的責任
- ⚫ 综合歧視——雙重特徵

### 年齡歧視

2010 年《平等法案》含禁止對成年人在提供服務和公共職能方面進行年齡歧視的條 款。該禁令於 2012年10月1日生效,目前年齡歧視屬於非法行為,除非:

- 該實踐屬於禁令的例外情況
- 可以為差別對待提供充分的理由(客觀理由)

禁止年齡歧視的目的是確保新法律僅禁止因年齡而導致真正不公平歧視的有害對待。 它並沒有禁止那些有正當理由或有益的差別對待。

您可以在已歸檔的政府平等辦公室網站上閱讀原始諮詢內容。

《平等法案》指南概述了該禁令的實施方式,並為小型企業、私人會所和度假行業量 身訂製了指南。

#### 年齡歧視:例外情況

政府對諮詢[的回應含](https://www.gov.uk/government/publications/age-discrimination-government-response-to-the-consultation-on-exceptions)《例外令》(Exceptions Order)草案。您也可以閱[讀影響評估。](https://www.gov.uk/government/publications/banning-age-discrimination-impact-assessment) 該命令下的例外情況是:

- 基於年齡的優惠
- ⚫ 與年齡相關的假期
- ⚫ 年齡驗證
- ⚫ 俱樂部和協會優惠
- ⚫ 金融服務
- 移民
- 住宅公園住宅
- ⚫ 運動

這些具體例外情況也含:

- 該法案已允許的一般例外
- ⚫ 積極行動措施
- 「客觀理由」

對於健康或社會照護服務中的年齡歧視沒有特定的例外情況。這意味著任何基於年齡 的做法如果受到質疑,NHS 和社會關懷組織都需要客觀合理的理由來證明其合理性。

# 公部門平等義務

公部[門平等義務於](http://www.legislation.gov.uk/ukpga/2010/15/section/149) 2011 年 4 月 5 日在英國生效。這意味著公共機構在進行日常工作時 ——無論在制定政策、提供服務以及與自身雇員相關的情況,都必須考慮所有人。 它也要求公共機構適當考慮以下需要:

- ⚫ 消除歧視
- ⚫ 促進機會平等
- 在進行活動時培養不同人群之間的良好關係

#### 平等義務適用對象

[平等義務適用於《附表](https://www.gov.uk/government/publications/equality-act-2010-schedule-19-consolidated-april-2011) 19(修訂)》中所列的的公共機構,以及任何其他履行公共職能 的組織。

#### 具體職責

《2010 年平等法案(具體職責)2011 年條例》於 2011 年 9 月 10 日生效。 具體職責要求公共機構發布相關的、相稱的訊息,表明其遵守平等義務,並設定平等 目標。

#### 公共機構指南

政府平等辦公室發布了2份快速入門指南,幫助公共機構了解平等義務和具體職責:

- ⚫ [快速入門指南:公部門平等義務](https://www.gov.uk/government/publications/public-sector-quick-start-guide-to-the-public-sector-equality-duty)
- ⚫ [快速入門指南:具體職責](https://www.gov.uk/government/publications/public-sector-quick-start-guide-to-the-specific-duties)

平[等與人權委員會是](http://www.equalityhumanrights.com/)為幫助消除歧視和減少不平等而設立的法定機構。委員會發布了 以下新的非法定指南:

- ⚫ [公部門平等義務基本指南](https://www.equalityhumanrights.com/en/publication-download/essential-guide-public-sector-equality-duty)
- [履行政策與決策中的平等義務](https://www.equalityhumanrights.com/en/publication-download/meeting-equality-duty-policy-and-decision-making-england-and-non-devolved)
- ⚫ [參與及平等義務](https://www.equalityhumanrights.com/en/publication-download/engagement-and-equality-duty)
- ⚫ [平等目標和平等義務](https://www.equalityhumanrights.com/en/publication-download/objectives-and-equality-duty-guide-public-authorities)
- ⚫ [平等資訊和平等義務](https://www.equalityhumanrights.com/en/publication-download/equality-information-and-equality-duty-guide-public-authorities)
- [公部門平等義務技術指南](https://www.equalityhumanrights.com/en/publication-download/technical-guidance-public-sector-equality-duty-england)——英格蘭

#### 權力下放

該法案第 153 條允許威爾斯和蘇格蘭部長透過二級立法對某些威爾斯和蘇格蘭公共機 構施加具體職責。威爾斯議會政府已經最終確定威爾斯和跨境威爾斯公共機構的具體 職責,並於 2011 年 4 月 6 日生效。

2010 [年平等法案](http://www.legislation.gov.uk/wsi/2011/1064/pdfs/wsi_20111064_mi.pdf)(法定義務)(威爾斯)2011 年條例

對於蘇格蘭公共機構,蘇格蘭政府於 2011 年 9 月 9 日啟動特定職責條例修訂草案的諮 詢。諮詢於 2011 年 11 月 25 日結束。

[來自蘇格蘭政府的更多資訊](http://www.scotland.gov.uk/Topics/People/Equality/PublicEqualityDuties)

[平等與人權委員會提](http://www.equalityhumanrights.com/advice-and-guidance/public-sector-equality-duty/)供了專門針對威爾斯和蘇格蘭的平等義務指南。

#### **2010** 年平等法案:立法

《2010 [年平等法案》可](http://www.legislation.gov.uk/ukpga/2010/15/contents)在 legislation.gov.uk 網站上查閱。

[解釋性說明可](http://www.legislation.gov.uk/ukpga/2010/15/notes/contents)在 legislation.gov.uk 網站上查閱。

### 被《平等法案》廢除或撤銷的法規

該法案之附表 27 列出了 2010 年 10 月 1 日廢除或撤銷的所有法規。

### 平等法案法定文書

根據該法案制定的法定文書如下:

- 與《平等法案》相關的所[有英國法定文書,可](http://www.legislation.gov.uk/uksi?title=Equality%20Act%202010)在 legislation.gov.uk 網站上查閱
- 與《平等法案》相關的所[有威爾斯法定文書,可](http://www.legislation.gov.uk/wsi?title=Equality%20Act%202010)在 legislation.gov.uk 網站上查閱
- 與《平等法案》相關的所[有蘇格蘭法定文書,可](http://www.legislation.gov.uk/ssi?title=Equality%20Act%202010)在 legislation.gov.uk 網站上查閱

# 平等法案指南

我們製作了一系[列指南,概述了該法案對法律所做的關鍵修改。](http://www.homeoffice.gov.uk/publications/equalities/equality-act-publications/equality-act-guidance/)

**GOV.UK** 設計系統提議新的元件或模式

提議新的元件(component)或模式(pattern) <https://design-system.service.gov.uk/community/propose-a-component-or-pattern/>

任何人都可以為 GOV.UK 設計系統提議新的元件或模式。 提案需要表明所建議的元件或模式[是有用且獨特的。](https://design-system.service.gov.uk/community/contribution-criteria/) 請依照以下步驟提議設計系統的元件或模式。

# **1.**查看 **GitHub** 上的討論列表

[檢查其他人是否已經在](https://github.com/orgs/alphagov/projects/43/views/2) GitHub 上的討論列表中提出了您的想法或類似的想法。 如果您的想法在列表中,請進入問題頁面並對問題發表評論。告訴大眾您需要該元件 或模式,並分享任何您支持該提案的範例或證據。 如果您想著手開發,請閱讀如[何開發元件或模式。](https://design-system.service.gov.uk/community/develop-a-component-or-pattern/)

# **2.** 提出問題

如果您的想法不在列表中[,請提出問題。](https://github.com/alphagov/govuk-design-system-backlog/issues/new)完成後[,請告知我們,](https://design-system.service.gov.uk/get-in-touch/)以便設計系統團隊的 成員可以審核您的提案並將其新增到列表中。

在此階段,您只需提出您的想法和使用者需求的證據即可。您可以附上正在使用的元 件或模版的截圖或連結,避免花時間進行具體設計或撰寫程式碼。

設計系統社群每[年都會優先考慮要處理的元件和模式。](https://design-system.service.gov.uk/community/upcoming-components-patterns/)如果您的提案沒有被優先考 慮,您也可以開[始開發元件或模式或](https://design-system.service.gov.uk/community/develop-a-component-or-pattern/)將其留給其他人進行。

#### 非描述性的連結

內容設計:連結

<https://www.gov.uk/guidance/content-design/links>

# 連結

在內容中新增連結使其易用,以及新增 GOV.UK 的外部連結政策。

### 在內容中使用的連結

不要重複顯示資訊。如果該資訊已經存在於 GOV.UK 的其他地方,或者可以由政府以 外的組織更佳地提供,請用連結連到該組織。

#### 在上下文內容中提供連結

確保所有連結都在上下文內容中、且在內容中有用的位置。不要將所有連結放在頁面 底部。

不要使用未排序的相關連結清單,引導使用者前往您認為他們可能感興趣的內容。這 些有時被稱為「進一步閱讀」或「更多資訊」。GOV.UK [為使用者提供了其他更有效的](https://www.gov.uk/guidance/content-design/organising-and-grouping-content-on-gov-uk) [方式來讓使用者尋找相關內容。](https://www.gov.uk/guidance/content-design/organising-and-grouping-content-on-gov-uk)

#### 撰寫連結文字

撰寫連結時,要使其具有描述性,並在前面加入相關術語,而不是用類似「點選此 處」或「更多」的通用詞。通用連結在脫離上下文時沒有意義,也無法告訴使用者連 結會將他們帶到哪裡。通用連結也不適用於使用螢幕報讀器的人,因為他們經常掃描 連結清單來導覽頁面。讓連結具有描述性很重要,這樣它們在單獨使用時才有意義。 如果您的連結指向資訊而不是開始一項任務,請使用該資訊相關的文字作為連結。例 如,「無障礙性測試」。考慮使用連結到的頁面標題作為連結文字。

如果您的連結將使用者帶到可以開始任務的頁面,請以動詞作為連結的開頭。例如: 「提交納稅申報」。

當您撰寫連結文字時,請考慮同一頁面上的其他連結。不要使用相同的連結文字連結 到不同的地方。盡可能避免多次連結到同一位置。如果一頁上有多個指向同一位置的 連結,請使用相似的連結文字——這些連結文字不必相同,但應傳達相同的含義。 連結可以幫助使用者瀏覽內容,因此不要使用太多連結讓網站難以閱讀,也不要在整 個頁面上連結到相同的工具或網頁。以連結到線上服務為優先,除非離線替代方案更 適合您的使用者。

#### 避免非常短的文字連結

非常短的文字連結可能會給手部不太靈巧的使用者帶來問題(難以點選到連結)。例 如,連結的英文單字應至少有 3 個音節。在連結文字中包含更多單字也可以使其更具 描述性和親和性。

#### 錨點連結**(anchor Link)**

錨點連結用於將使用者帶到頁面的特定段落(section)。 他們可以將使用者帶到:

- 同一頁面上的另一個段落
- 不同頁面上的段落

儘量避免在內容中使用錨點連結。錨點連結可能會讓一些有存取需求的使用者在網頁 上迷失方向,他們可能無法返回到上一頁。例如,螢幕放大鏡的使用者和有行動障礙 的使用者。使用輔助科技的人可能難以看到他們錯過了什麼,或者意識到他們已經跳 轉到其他地方。

避免使用錨點連結指向同一頁面上的內容。重新安排內容的結構,反而讓使用者可以 更輕鬆地瀏覽內容。

在某些情況下,可能需要指向另一個頁面的錨點連結。例如,如果人們只需要閱讀長 篇且複雜指南中的附件。如果您必須這樣做,請盡可能讓連結具有描述性使其具無障 礙性。這樣使用者就知道他們將在目標頁面上看到什麼。例如,「閱讀歐盟配偶簽證指 南的附件 A, 以檢查您的資格」。

連結文字必須提供以下提示:

- 您將他們送往哪裡——「歐盟配偶簽證指南」
- 他們到達那裡後需要做什麼——「閱讀歐盟配偶簽證指南的附件 A」
- 他們為什麼要去那裡——「檢查您的資格」

您的錨點連結應該清楚地表明您正在將使用者導向到指南的不同段落——把他們將要 瀏覽頁面的標題包含進連結文字通常很有用。

#### 設定連結格式

您可以在正文中的任何位置新增連結,但不能在標題、摘要或副標題中新增連結。 在 Whitehall publisher 中,必須使用 Markdown 格式化連結:

- GOV.UK [內容連結](https://www.gov.uk/guidance/how-to-publish-on-gov-uk/markdown#links)
- [外部網站連結](https://www.gov.uk/guidance/content-design/links#linking-policy)
- [電子郵件地址](https://www.gov.uk/guidance/how-to-publish-on-gov-uk/markdown#links)
- GOV.UK [上特定段落的連結](https://www.gov.uk/guidance/how-to-publish-on-gov-uk/markdown#links)

[如果您要將內容翻譯成從右向左書寫的語言,則可以採用不同的方式來設定連結格](https://www.gov.uk/guidance/how-to-publish-on-gov-uk/translations#add-a-new-translation) [式。](https://www.gov.uk/guidance/how-to-publish-on-gov-uk/translations#add-a-new-translation)

#### 不要直接連結到附件

連結到發布頁面(新增附件的頁面),而不是附件本身。

範例

若要連結至「預算表:**2021** 年 **2** 月」文件,請使[用公共支出統計發布頁面的](https://www.gov.uk/government/statistics/public-spending-statistics-release-february-2021) **URL** 。

您不應直接連結到附件,因為:

- 使用者可能會因為繞過發布頁面而錯過重要資訊或上下文脈絡(即使附件是 HTML)
- 當更新頁面時,指向文件附件(例如 PDF 或 ODS)的連結可能會失效
- 使用者無法從文件附件返回發布頁面

如果您連結的頁面有多個附件,請明確指出您要將使用者引導致哪一個。

#### 連結到其他網站上的附件

連結到託管附件的頁面,並提供您要連結之附件的完整標題。不要連結到附件本身, 因為:

- 附件連結更有可能失效
- 使用者更難從附件返回他們所在的頁面

如果無法避免連結到實際文件,請將文件格式和大小新增至連結。

#### 範例

**[Application form (PDF, 19.5KB)](https://some.web.site/form.pdf)**

#### 連結到不同語言的頁面

如果您連結到不同語言的頁面,則必須在連結文字和原始頁面的語言中標明變更。 例如, f [trwydded car, ee o awtomatig i drawsyriant gyda llaw \(yn Saesneg\)](https://www.gov.uk/automatic-driving-licence-to-manual)  $\mapsto$  其中  $\ulcorner$  yn Saesneg」的意思是「in English(英語)」。

如果從英語頁面連結到非英語頁面,您也必須對此建立路標(signpost)。 例如,「您可以在法國政府的 [COVID-19](https://www.gouvernement.fr/) 頁面(法語)上找到有關法國當前爆發的 COVID-19 的資訊和指南」。

使用者希望連結頁面與原始頁面使用相同的語言。讓使用者為旅程中的語言變化做好 準備是一個很好的做法。這對於無障礙性也很重要,以便螢幕報讀器可以正確發音來 源頁面和目標頁面上的內容。

# **GOV.UK** 外部連結政策

在以下情況之一,您可以連結到外部網站:

- 您正在連結到政府服務或網站
- 使用者只能使用第三方網站完成任務,例如尋找駕駛教練
- 有證據表明使用者需要的資訊無法在 GOV.UK 上發布,例如政府無法或不提供 的資料或建議
- 可信來源比 GOV.UK 更能幫助使用者,例如它擁有 GOV.UK 沒有的工具或功能

#### 外部網站連結的規則

使用者必須能夠存取內容而無需付費或註冊即可查看。

您可以連結到商業網站,但 GOV.UK 必須保持公正。如果兩個商業網站提供類似的資 訊,你在選擇連結其中一個商業網站而非另一個時,必須有合理的理由。選擇連結一 個商業網站而非另一個可能看起來像是在背書,或讓一家公司相對於另一家更具優 勢。

檢查該網站是否可使用且無障礙性(尤其是在行動裝置上),以及它是否是一個安全的 地方提供使用者前往。閱讀該網站的隱私權和 cookie 政策。

規劃如何維護連結。網站上的內容可能不再有所幫助。連結失效,設計、內容和隱私 權可能會在沒有預警的情況下發生變更。

#### 如何連結

您可以放一個連結:

- 在文字正文中(inline)
- 作為右側導覽列中的相關連結

您也可[以提出支援請求,](https://support.publishing.service.gov.uk/)以在 GOV.UK 搜尋結果中新增連結。

連結到特定頁面,而不是網站首頁。

如果您使用内嵌(inline)連結,您必須明確表明使用者將離開 GOV.UK。

例如:

[在諮商目錄上找諮商師]

以下可以搜尋課程和培訓:

• [Careers Wales]

#### 使用第三方服務為 **GOV.UK** 收集資料時

檢查第三方服務提供者是否符合 GDS 的最佳實務:

- [cookie](https://www.gov.uk/service-manual/technology/working-with-cookies-and-similar-technologies) 政策
- [隱私權政策](https://www.gov.uk/service-manual/design/collecting-personal-information-from-users)

不允許第三方服務提供者存取或使用該資料。 第三方不得存取或使用其為 GDS 收集的資料。 在選擇提供者之前進行隱私影響評估。 您應該檢查:

● 資料會被安全地儲存和處理

- 定期測試安全性
- 第三方提供者符合一般資料保護法規(General Data Protection Regulation)
- 向使用者提供關於資料擁有者、使用者權利以及如有問題應該聯絡誰的明確訊 息

#### 沒有替代文字的圖片

內容設計:圖片

<https://www.gov.uk/guidance/content-design/images>

指導 GOV.UK 內容發布者關於如何使用圖片並使其無障礙化的指南。本章也含 GOV.UK 的版權標準。

如果您在服務團隊工作,請閱[讀設計線上服務的圖片指南。](https://design-system.service.gov.uk/styles/images/)

若要了解如何在 GOV.UK 上傳圖片,請參閱如何發布手冊中[的圖片和影片。](https://www.gov.uk/guidance/how-to-publish-on-gov-uk/images-and-videos)

### 圖片類型

GOV.UK 中的圖片可分為三類:

- 資訊性的
- 裝飾性的
- 圖表(charts)、示意圖(diagrams)、資訊圖表和科學方程式

# 在 **GOV.UK** 上使用資訊性和裝飾性圖片

#### 資訊性的圖片

不要單獨使用圖片來提供資訊。這將排除無法查看或存取圖片的使用者。

當人們使用螢幕放大鏡放大文字時,文字比圖片更容易閱讀。圖片可能會變得像素 化,並且在放大時需要垂直和水平滾動。

只有在圖片可以幫助使用者以不同的方式理解資訊時才使用圖片。

避免帶文字的圖片。將文字寫在正文中。

資訊性的圖片可以幫助使用者以不同的方式理解書面文字。您必須將「替代文字(Alt text) · 欄位留空, 並在內容正文中撰寫說明。這意味著每個人都可以使用該描述。 螢幕報讀軟體將忽略沒有替代文字的圖片。如果可以的話,描述圖片的內容,就好像 頁面上沒有圖片一樣。例如,寫「部長發推文 …」,而不是「部長發推文的圖片」。 確保正確描述圖片的另一種方法是想像您正在電話上讀出頁面內容。當您看到圖片 時,您會說些什麼來幫助聽眾理解頁面的要點?

當使用照片或標誌時,請使用可以用文字輕鬆解釋的簡單圖片。

您可以使用標題和來源欄位(credit field)來命名圖片中的人物。

#### 裝飾性的圖片

裝飾性的圖片是指不會為內容提供任何附加資訊的通用圖片。例如,部落格文章中的 筆記型電腦圖片,或部門組織頁面上的特色內容。 您不需要裝飾圖片的替代文字。

# 圖表**(charts)**、示意圖**(diagrams)**、資訊圖表和科學方程式 格式

請查看您可以在 GOV.UK 上使用 Govspeak [建立的表格和圖表的範例。](https://www.gov.uk/government/publications/examples-of-visual-content-to-use-on-govuk/examples-of-visual-content-to-use-on-govuk)

如果您無法在 Govspeak [中建立圖表,](https://www.gov.uk/guidance/how-to-publish-on-gov-uk/markdown)您可能需要將其上傳為圖片。以 SVG(可縮放向 量圖形)格式上傳圖片。SVG 允許使用者放大圖片而不損失任何品質。在圖片指南中了 [解如何建立](https://www.gov.uk/guidance/how-to-publish-on-gov-uk/images-and-videos) SVG 檔案。

#### 顏色

不要只使用顏色來傳達資訊。一些視覺障礙的使用者無法看到顏色差異。確保段落、 線條、文字和背景之間的顏色對比度夠高。

在政府分析功能網站[\(Government Analysis Function\)](https://analysisfunction.civilservice.gov.uk/policy-store/data-visualisation-colours-in-charts/)上了解更多關於圖表中使用顏色的

資訊。

圖表**(Charts)**

所有圖表都應該有兩個標題,一個頭條(headline)標題和一個統計標題。圖表的頭條標 題應概括圖表的主要資訊,後面跟著描述所顯示資料的統計標題。

範例

頭條標題:「Oliver 」穩居嬰兒名字榜首

統計標題:圖 1:2020 年英格蘭最受歡迎的 10 個名字的男嬰數量

#### 作為圖片的圖表

如果您以圖片形式提供圖表,則圖表的替代文字欄位應留空。相反,圖表後應至少包 含以下內容之一:

- 其正下方的圖表描述
- 原始資料表格
- 無障礙性文件中原始資料的連結

如果您要撰寫描述,請想像您正在透過電話向某人描述該圖表。避免模糊或過於廣泛 性地描述圖表。例如,「長條圖在縱軸上以百分比顯示歐盟資金,在橫軸上顯示歐盟國 家」,這樣的描述就太過於廣泛。

您需要解釋數據中發生的情況以及重要趨勢。不要只是重複標題,對於大多數圖表, 描述需要比標題更詳細。

如果您選擇以表格形式或在 GOV.UK 中的無障礙性文件中提供原始數據,請確保表格 格式正確,並考慮它是否為合適的替代方案。例如,當您有一個顯示長期資料序列的 圖表時,趨勢描述將比表格更合適。使用者的體驗應該與查看圖表相同。

#### 政府分析職能的指南

閱讀政府分析職能部門關於以下內容的指南:

- [讓分析性的出版物具無障礙性,以](https://analysisfunction.civilservice.gov.uk/policy-store/making-analytical-publications-accessible/)便能方便地獲得發布的圖表資訊
- [用電子表格發布統計資料,](https://analysisfunction.civilservice.gov.uk/policy-store/releasing-statistics-in-spreadsheets/)以獲得有關建立無障礙附件的原始資訊
- [讓表格具無障礙性](https://analysisfunction.civilservice.gov.uk/policy-store/data-visualisation-tables/)
- [圖表標題和圖表格式](https://analysisfunction.civilservice.gov.uk/policy-store/data-visualisation-charts/)

#### 示意圖**(Diagrams)**

僅當示意圖能夠讓內容更清晰或總結大量資訊時才使用示意圖。

示意圖需要清晰且易於理解。遵[循政府設計原則,](https://www.gov.uk/guidance/government-design-principles)例如一個示意圖只涵蓋一個概念。 建立示意圖時,請嘗試:

- 遵循正常的閱讀方向——使用者希望從左到右閱讀
- 避免重疊的連接線
- 使用簡單的形狀——以及盡可能減少不同類型的形狀
- 清楚表明流程和流程圖的起點
- 使用黑色和白色作為預設值

在正文中包含詳細說明示意圖的流程和關係。這對於看不到示意圖的使用者很有幫 助。

將「替代文字」欄位留空。

#### 資訊圖表

資訊圖表通常是一種顯示資料、圖形、圖表或文字的圖片,用來解釋複雜的過程或主 題概述。

如果資訊圖表太複雜,則可能很難具無障礙性。這是因為螢幕放大鏡使用者可能需要 水平和垂直滾動圖片。如果不能一次性顯示整個圖片,這可能會使它們難以理解。同

時,用文字來描述也可能會很困難。。如果不使用 SVG 格式,則圖片在放大時也可能 會變得模糊和像素化。

如果您選擇發布資訊圖表,您應該提供純文字版本的內容,可以解釋資訊圖表中顯示 的所有內容,並放在資訊圖表旁邊的正文內。

[請閱讀政府分析職能網站上的資訊圖表指南,以](https://analysisfunction.civilservice.gov.uk/policy-store/infographics/)了解有關建立無障礙性資訊圖表的更 多資訊。

#### 科學方程式

在正文中描述方程式,並將「替代文字」欄位留空。

### 圖片版權標準

這些版權標準適用於 GOV.UK 上的所有圖片,含出版物中的圖片。

如果可能,請選擇可免費使用的圖片,像是:

- [受皇家版權保](http://www.nationalarchives.gov.uk/information-management/re-using-public-sector-information/uk-government-licensing-framework/crown-copyright/)護——這些圖片由政府製作或為政府製作,非政府使用者可以根 據開放政府授權[\(Open Government Licence, OGL\)](https://www.nationalarchives.gov.uk/doc/open-government-licence/version/3/)重複使用
- [可根據創用](https://creativecommons.org/licenses/) CC 授權(例如 CC-BY 授權)重複使用

如果您想更改圖片,例如裁剪圖片或更改顏色,請檢查您使用的授權是否允許更改或 衍生。例如,某些創用 CC 授權具有「無衍生性商品」(no derivatives, ND) 規則。

#### 支付第三方圖片費用

如果您付費使用第三方圖片,您必須:

- 一、購買正確類型的授權。
- 二、為圖片提供適當的授權。

#### 購買正確的授權

所有政府網站上的內容將永久提[供英國政府網站存檔。](http://www.nationalarchives.gov.uk/webarchive/)如果您使用的圖片不受皇家版 權保護,您必須:

- 獲得全球範圍的使用權
- 獲得永久使用該圖片的權利(in perpetuity)
- 獲得在任何事物上使用該圖片的權利
- 商定費用
- 圖片授權不得:
	- 有時間限制
	- 基於頁面展示次數

請勿使用仍由供應商控制的嵌入圖片。

#### 圖片來源**(Image credits)**

務必始終標註圖片來源,除非它是開放政府授權(Open Government Licence, OGL)圖 片。OGL 圖片包含在 GOV.UK 頁面底部的聲明中:「[Open Government License v3.0](https://www.nationalarchives.gov.uk/doc/open-government-licence/version/3/)」。 標註創用 CC [圖片和](https://www.gov.uk/guidance/how-to-publish-on-gov-uk/images-and-videos#attributing-images)所有第三方圖片,說明圖片是否不能免費重複使用。。 了[解在哪裡以及如何標註您的圖片。](https://www.gov.uk/guidance/how-to-publish-on-gov-uk/images-and-videos#attributing-images)

#### 使用人物圖片

向版權持有者確認圖片中的人物是否同意您使用該圖片。 如果您自行安排拍攝,請取得當事人的書面同意。 考慮上下文脈絡:避免將可識別的人物與可能引起冒犯的事物相關連。

#### 讓重要元素消失不見

支援在 GOV.UK 上更改顏色的使用者

[https://accessibility.blog.gov.uk/2018/08/01/supporting-users-who-change-colours-on-gov](https://accessibility.blog.gov.uk/2018/08/01/supporting-users-who-change-colours-on-gov-uk/)[uk/](https://accessibility.blog.gov.uk/2018/08/01/supporting-users-who-change-colours-on-gov-uk/)

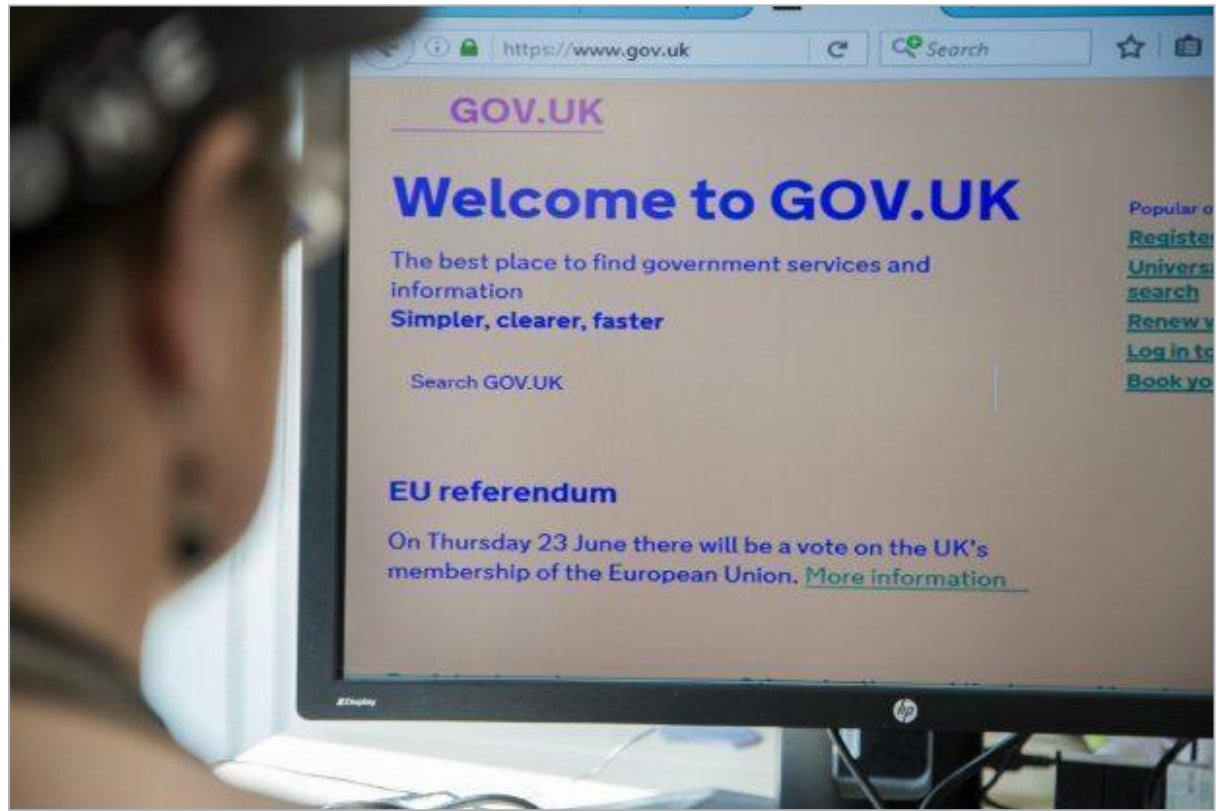

當顏色被覆蓋時 GOV.UK 會是什麼樣子

預設情況下,GOV.UK 會嘗試使用最具無障礙的顏色,但有時某些使用者可能需要更 改它們。

例如,對光敏感的人可能會發現白色背景太亮,或者患有閱讀障礙的使用者可能會發 現某些顏色比其他顏色更容易閱讀。

我們之前在無障礙部落格上研究並討論[過使用者如何以及為何更改網站上的顏色以](https://accessibility.blog.gov.uk/2017/03/27/how-users-change-colours-on-websites/)及 團隊需要考慮的一些問題。

英國政府網站設計系統團隊的目標是使 [GOV.UK](https://github.com/alphagov/govuk-frontend) 前端中的任何元件盡可能無障礙化, 因此借鑑先前的研究,並嘗試改進最新版本。

下面挑選了一些範例來展示已做出的一些改進。

# 返回連結**(back link)**元件

[返回連結元件有](https://design-system.service.gov.uk/components/back-link)一個三角形箭頭圖示,使用 CSS [三角形方法實](https://css-tricks.com/snippets/css/css-triangle/)作。

此方法依賴操作 CSS 「border」 屬性來使邊框的某些邊消失。

當覆蓋顏色時,以前不可見的邊框變得可見,進而導致在三角形箭頭的位置渲染了一 個矩形。

**4 Back** 

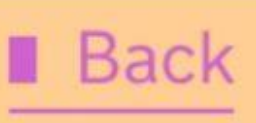

**Back** 

返回元件的三個版本:第一個按照預期呈現為朝左的三角形,第二個在顏色被覆蓋時損壞而顯示為矩 形,第三個在實作修正後顯示朝左的三角形。

透過加入「[clip-path](https://developer.mozilla.org/en-US/docs/Web/CSS/clip-path)」,可以繪製一個與原始三角形相符的多邊形,以確保不會出現矩 形。

請注意,「clip-path[」僅在某些瀏覽器中有效,這](https://caniuse.com/#feat=css-clip-path)就是我們(英國政府網站設計系統團 隊)同時使用 CSS 三角形方法和「clip-path」的原因。

為了更容易製作這樣的三角形,英國政府網站設計系統團隊建立了 [SCSS mixin](https://github.com/alphagov/govuk-frontend/blob/b40ca0f119468bddb8f662caae8b31931a581e3e/src/helpers/_shape-arrow.scss#L20-L76)。

# 麵包屑**(breadcrumbs)**元件

[麵包屑元件用](https://design-system.service.gov.uk/components/breadcrumbs) V 形符號(chevrons)來分隔每個連結。

Home  $\rightarrow$  Driving and transport  $\rightarrow$  Vehicle tax, MOT and insurance

原始版本使用 PNG 圖片,當顏色改變時這些圖片就會消失。

Home Driving and transport Vehicle tax, MOT and insurance

為了解決這個問題,英國政府網站設計系統團隊再次使用 CSS 來建立 V 形符號,但您 也可以考慮在此處使用 SVG [圖示。](https://css-tricks.com/pretty-good-svg-icon-system/)

Home > Driving and transport > Vehicle tax, MOT and insurance

閱讀 GOV.UK [前端中麵包屑導覽](https://github.com/alphagov/govuk-frontend/blob/b40ca0f119468bddb8f662caae8b31931a581e3e/src/components/breadcrumbs/_breadcrumbs.scss#L71-L84)(breadcrumbs)範例的程式碼

譯註:麵包屑(Breadcrumb),簡單來說就是網頁上方的導覽條、導覽列,讓使用者更容易瀏覽,也利於 搜尋引擎爬蟲解析網站。

# 單選按鈕**(radio)**元件

這[個單選按鈕元件](https://design-system.service.gov.uk/components/radios)早於 [GOV.UK](https://designnotes.blog.gov.uk/2016/11/30/weve-updated-the-radios-and-checkboxes-on-gov-uk/) 前端,是確保更改的顏色受到尊重的一個很好的例 子。

當我們導入單選按鈕元件時,我們發現有機會改善焦點指標[\(focus indicators\)](https://developers.google.com/web/fundamentals/accessibility/focus/)。 焦點狀態對於鍵盤使用者了解他們正在互動的內容非常重要——如果沒有焦點狀態互 動,就不清楚按下「Enter」鍵時將與介面的哪一部分進行互動。

Have you changed your name?

This includes changing your last name or spelling your name differently.

Yes No

以前,當顏色變更時,焦點指標會消失,因為它依賴於「框陰影(box-shadow)」,因為 「輪廓(outline)」不允許曲線。

Have you changed your name?

This includes changing your last name or spelling your name differently.

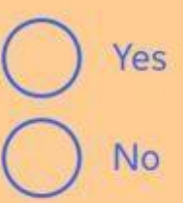

為了確保指標可見,除了顏色被覆蓋時顯示的框架陰影之外,我們還新增了透明輪 廓。

Have you changed your name?

This includes changing your last name or spelling your name differently.

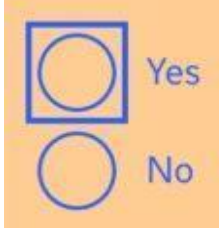

閱讀 GOV.UK [前端中單選按鈕範例的程式碼](https://github.com/alphagov/govuk-frontend/blob/b40ca0f119468bddb8f662caae8b31931a581e3e/src/components/radios/_radios.scss#L112-L117)

# 標頭**(header)**元件

包含 GOV.UK 徽標,但該圖示在覆蓋顏色時會消失,因為它最初是以 PNG 圖片實 現。

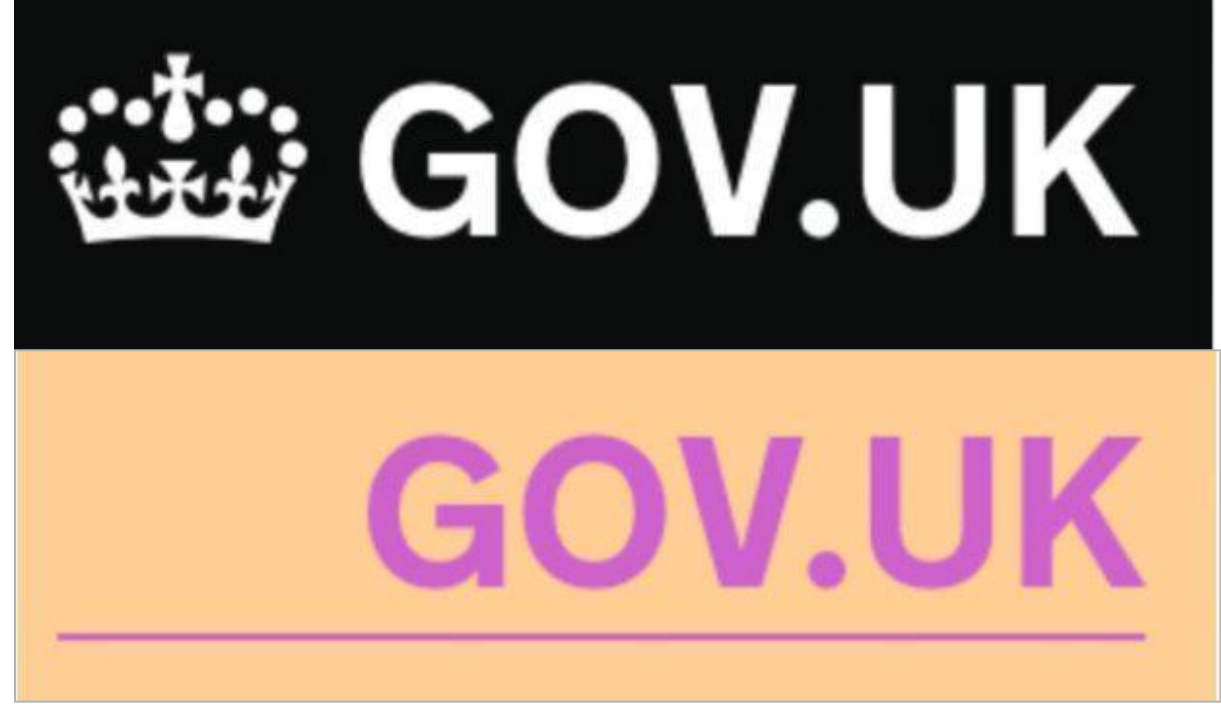

覆蓋顏色時的標題元件

為了解決這個問題,我們使用了一個內聯(inline) SVG,它利用 [currentColor](https://css-tricks.com/currentcolor/) 作為它的 「填滿」屬性。

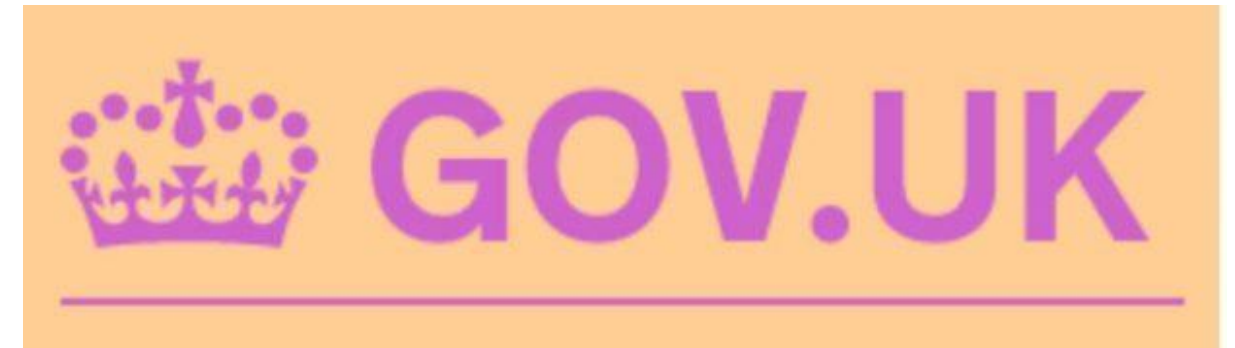

閱讀 GOV.UK [前端中標題範例的程式碼](https://github.com/alphagov/govuk-frontend/blob/b40ca0f119468bddb8f662caae8b31931a581e3e/src/components/breadcrumbs/_breadcrumbs.scss#L71-L84)

面板**(panel)**元件 面板[\(panel\)](https://design-system.service.gov.uk/components/panel)元件使用純色背景使其脫穎而出,但當顏色變更時它就會消失。

# **Application complete**

Your reference number: HDJ2123F

# **Application complete**

Your reference number: HDJ2123F

覆蓋顏色時的面板元件 我們選擇新增一個透明邊框,無論在什麼情況下都會顯示。

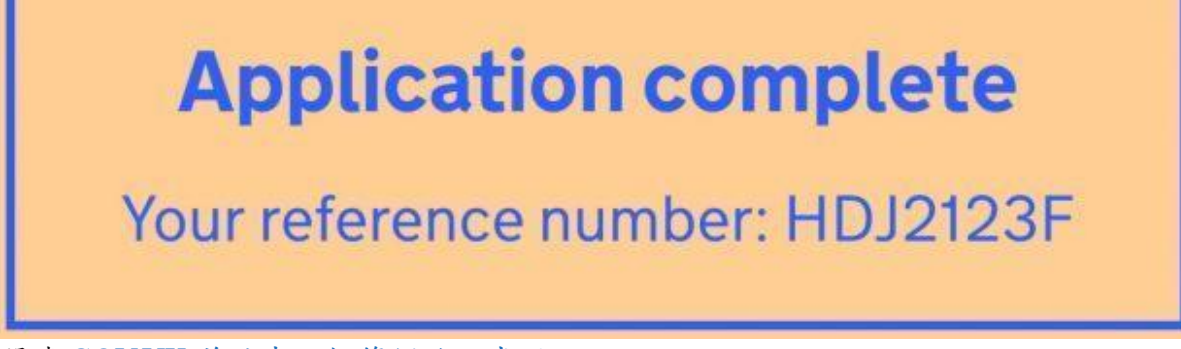

閱讀 GOV.UK [前端中面板範例的程式碼](https://github.com/alphagov/govuk-frontend/blob/b40ca0f119468bddb8f662caae8b31931a581e3e/src/components/panel/_panel.scss#L15)

這篇部落格文章僅介紹了英國政府網站設計系統團隊為使英國政府網站的元件更具無 障礙所做的一小部分工作。查看 GOV.UK [設計系統以](https://design-system.service.gov.uk/components/)了解更多資訊。

Nick Colley 是負責 GOV.UK 設計系統的前端開發人員。

#### 無障礙性測試

[https://www.gov.uk/service-manual/helping-people-to-use-your-service/testing-for](https://www.gov.uk/service-manual/helping-people-to-use-your-service/testing-for-accessibility)[accessibility](https://www.gov.uk/service-manual/helping-people-to-use-your-service/testing-for-accessibility)

您需要確保您的服務至少達[到網站內容無障礙性指南](https://www.gov.uk/service-manual/helping-people-to-use-your-service/understanding-wcag) 2.2(WCAG 2.2)AA 等級。 如果服務不符合 WCAG 2.2 AA 等級,您可能會違法。

政府數位服務部(Government Digital Service, GDS)正在研究如何評估 [WCAG 2.2](https://www.w3.org/TR/WCAG22/) 中的新 成功標準[\(Success Criteria\)](https://www.w3.org/TR/WCAG22/),並將於 2024 年 10 月開始監控額外標準。在 2024 年 10 月 前,英國政府將監控網站和應用程式是否達到 [WCAG 2.1 AA](https://www.w3.org/TR/WCAG21/) 級的無障礙性。 如果您努力符[合服務標準,](https://www.gov.uk/service-manual/service-standard)您還需要:

- 確保該服務和最常見[的輔助科技相](https://www.gov.uk/service-manual/technology/testing-with-assistive-technologies)容——例如螢幕報讀器或語音辨識軟體
- 與身心障礙使用者和年長使用者一[起測試服務](https://www.gov.uk/service-manual/user-research/running-research-sessions-with-people-with-disabilities)

符合無障礙性要求的最佳方法是:

- 從一開始就考慮無障礙
- 在整個開發過程中定期執行您自己的無障礙性測試
- 在進入公開測試版之前進行正式的無障礙稽核

## 從一開始就考慮無障礙性

考慮每個階段的無障礙性。您可能會發現這[些無障礙使用者設定檔很](https://www.gov.uk/government/publications/understanding-disabilities-and-impairments-user-profiles)有用。 開始考慮 alpha 測試階段的技術無障礙性。當團隊討論想法和發展概念時,請考慮:

- 您所考慮的是否符合 WCAG [設計原則](https://www.gov.uk/service-manual/helping-people-to-use-your-service/understanding-wcag-20#wcag-20-design-principles)
- 視力、聽力、行動不便、思考與理解有障礙的人如何使用它

一旦開始撰寫正式環境程式碼,您就應該執行定期測試。一旦您的服務進入公開測試 版,請在每次新增功能時執行測試。

當您進行初步的原型開發時,無需擔心程式碼的無障礙性,但檢查您正在使用的顏色 對比度是否無障礙是很有用的。

以這種方式工作可以幫助您儘早發現並解決問題,在後期拆分並修復它們的成本更 高。

## 測試你的程式碼

使用自動測試和手動測試定期測試您的程式碼。這些測試也會揭露設計和內容的問 題。

進行這兩種類型的測試很重要——如果您只進行自動化測試,您會忽略一些問題。

## 自動化測試

有各種自動化測試工具,含:

- [Axe](https://www.deque.com/axe/)
- [WAVE](http://wave.webaim.org/extension/)
- [ARC Toolkit](https://www.tpgi.com/arc-platform/arc-toolkit/)
- [SiteImprove](https://www.siteimprove.com/integrations/browser-extensions/)

#### 手動測試

[如果您無法進行詳細的測試,](https://www.gov.uk/government/publications/doing-a-basic-accessibility-check-if-you-cant-do-a-detailed-one/doing-a-basic-accessibility-check-if-you-cant-do-a-detailed-one)那麼進行基本的無障礙性檢查是為了幫助您測試常見的 無障礙性問題,含:

● 缺乏鍵盤無障礙性(重要,因為一些人依賴使用鍵盤來瀏覽網站)

- 連結文字不具描述性(例如:「點選這裡」連結)
- 文字和重要圖形和控制項的顏色對比度不夠
- (在需要替代文字的情況下)圖片沒有具意義的替代文字
- 未正確標[記線上表單,](https://design-system.service.gov.uk/components/)以便關聯正確的控制與正確的標籤

一些瀏覽器具有工具,可以更容易找到文件物件模型(Document Object Model ,DOM) 中的無障礙性問題。例如,Mozilla Firefox [的無障礙性檢查工具和](https://developer.mozilla.org/en-US/docs/Tools/Accessibility_inspector) Chrome [開發者工具](https://developers.google.com/web/tools/chrome-devtools/accessibility/reference) (DevTools)[中的無障礙性功能。](https://developers.google.com/web/tools/chrome-devtools/accessibility/reference)

還有一些工具,如 Microsoft 的 [Accessibility Insights](https://accessibilityinsights.io/),也可幫助進行手動檢查。

## 使用輔助科技進行測試

您的服務需要在人們用來存取您的服務[的最常見的瀏覽器和裝置上](https://www.gov.uk/service-manual/technology/designing-for-different-browsers-and-devices)運作。 您還必須確保您的服務[和常見的輔助科技相](https://www.gov.uk/service-manual/technology/testing-with-assistive-technologies)容。 這意味著:

- 在可能的情況下,自己使用輔助科技進行一些測試
- 尋找使用輔助科技[的使用者參與研究](https://www.gov.uk/service-manual/user-research/find-user-research-participants)
- 要求將輔助科技測試納入您的無障礙稽核中

# 進行無障礙性稽核

在您的服務進入公開測試版之前,您必須進[行無障礙稽核並解決所有問題。](https://www.gov.uk/service-manual/helping-people-to-use-your-service/getting-an-accessibility-audit)

# 有用的資源

您可以透過以下方式開始一些簡單的測試:

- [如果您無法進行詳細的無障礙性測試,請進行基本的無障礙性測試](https://www.gov.uk/government/publications/doing-a-basic-accessibility-check-if-you-cant-do-a-detailed-one/doing-a-basic-accessibility-check-if-you-cant-do-a-detailed-one)
- [W3C Easy Checks—](https://www.w3.org/WAI/test-evaluate/preliminary/)—一些快速的方法可以幫助您開始評估網頁的無障礙性
- TPGi 提供[的用於輔助功能測試的基本螢報讀器指令](https://developer.paciellogroup.com/blog/2015/01/basic-screen-reader-commands-for-accessibility-testing/)
- WCAG [報告產生器](https://www.w3.org/WAI/eval/report-tool/#/)

您也可以閱讀一些部落格文章:

- [您可以免費測試的輔助科技工具](https://accessibility.blog.gov.uk/2018/09/27/assistive-technology-tools-you-can-use-at-no-cost/)
- [為什麼與真實使用者進行無障礙性測試如此重要](https://accessibility.blog.gov.uk/2018/03/20/why-accessibility-testing-with-real-users-is-so-important/)
- [使用角色設定檔進行無障礙性測試](https://accessibility.blog.gov.uk/2019/02/11/using-persona-profiles-to-test-accessibility/)
- [遠端無障礙性角色測試](https://accessibility.blog.gov.uk/2021/03/30/remote-accessibility-persona-testing/)
- [在世界上最具障礙的網頁上測試工具時,我們發現了什麼](https://accessibility.blog.gov.uk/2017/02/24/what-we-found-when-we-tested-tools-on-the-worlds-least-accessible-webpage/)

## 相關指南

您可能還會發現這些指南很有用:

- [讓您的服務具有無障礙性:簡介](https://www.gov.uk/service-manual/helping-people-to-use-your-service/making-your-service-accessible-an-introduction)
- [使用、調整和建立模式](https://www.gov.uk/service-manual/design/using-adapting-and-creating-patterns)
- [使用漸進增強](https://www.gov.uk/service-manual/technology/using-progressive-enhancement)

#### 無障礙工具無法捕捉到所有錯誤

當我們在全球最不無障礙網頁上測試工具時我們發現了什麼 [https://accessibility.blog.gov.uk/2017/02/24/what-we-found-when-we-tested-tools-on-the](https://accessibility.blog.gov.uk/2017/02/24/what-we-found-when-we-tested-tools-on-the-worlds-least-accessible-webpage/)[worlds-least-accessible-webpage/](https://accessibility.blog.gov.uk/2017/02/24/what-we-found-when-we-tested-tools-on-the-worlds-least-accessible-webpage/)

最近,我們對自動化無障礙性測試工具進行了審查。我們建立了一個充滿障礙案例的 網站,以便測試這些工具。這[篇部落格文章發布了](https://alphagov.github.io/accessibility-tool-audit/)我們的研究結果。

在這篇文章中,我們將討論我們的做法和發現。

#### 自動化工具的優點和缺點

自動化無障礙性測試工具可以用來識別網站上的無障礙性問題。正如名稱所示,它們 是可以在網站上執行的自動化工具,可以識別多種問題。

有許多可用的工具,例如:Wave 和 Tenon。其中許多是免費的,可以線上存取。

自動化工具可以是幫助您使服務更具無障礙性的一種有用且便宜的方式。它們執行速 度快,並提供即時回饋。它們可以執行在許多頁面上。有些可以整合到網頁建構的流 程中,因此它們幾乎可以在問題出現時立即識別。

但儘管在服務上執行自動化測試工具肯定有助益,團隊不應過分依賴它們。沒有工具 能夠識別網站上的每個無障礙性阻礙(accessibility barrier)。因此,僅因為工具未識別出 網站上的無障礙性問題,並不意味著這些問題不存在。

即使它們檢測到障礙,有時結果可能是不確定的或需要進一步調查,甚至有可能是錯 誤的。

一個很好的類比是將測試工具視為拼寫檢查工具。它確實可以幫助您發現問題,但不 應獨立使用。自動化工具應與手動檢查和使用者研究結合使用,才能發會最大效用。 為了幫助人們了解自動化工具的用途和限制,並選擇合適的工具,我們對一些最常見 的工具進行了審查。

#### 選擇用於測試的工具

我們在進行審查時選擇了 10 種自動化測試工具。我們想要測試那些被開發人員和品質 保證測試人員最常用的工具。我們也希望測試足夠多的工具,以獲得各種不同的結 果。

我們選擇了我們知道的所有免費工具。我們還通過跨政府的 [Accessibility Google Group](https://groups.google.com/a/digital.cabinet-office.gov.uk/forum/?hl=en-GB#!forum/accessibility-community) 尋求了建議。以下是我們測試的工具:

- [Tenon](https://tenon.io/)
- [Wave](http://wave.webaim.org/extension/)
- [HTML Codesniffer](http://squizlabs.github.io/HTML_CodeSniffer/)
- $\bullet$  [aXe](https://www.deque.com/products/axe/)
- [AChecker](http://achecker.ca/checker/index.php)
- [Sort Site](https://www.powermapper.com/products/sortsite/)
- [Google Accessibility Developer Tools](https://chrome.google.com/webstore/detail/accessibility-developer-t/fpkknkljclfencbdbgkenhalefipecmb?hl=en)
- [The European Internet Inclusion Initiative's page checker](http://checkers.eiii.eu/)
- [Asqatasun](http://asqatasun.org/)
- [Nu HTML Checker\(](https://validator.w3.org/nu/)這是一個 HTML 驗證器——我們對它可能能檢測到哪些無障 礙性問題感興趣)

除了 Sort Site 有免費試用版本外,這些工具都是免費使用。如果您不想在您的瀏覽器 中執行,Tenon 和 Wave 也有付費版本,。

#### 在全球最具障礙的網頁上進行測試

一旦我們決定要使用哪些工具,我們就需要一個網頁來進行測試。

我們需要一個充斥著無障礙性問題的網頁。一個違反所有無障礙性規則的網頁。一個 擁有各種無障礙性阻礙(accessibility barrier)的網頁。

所以我們建了一個。

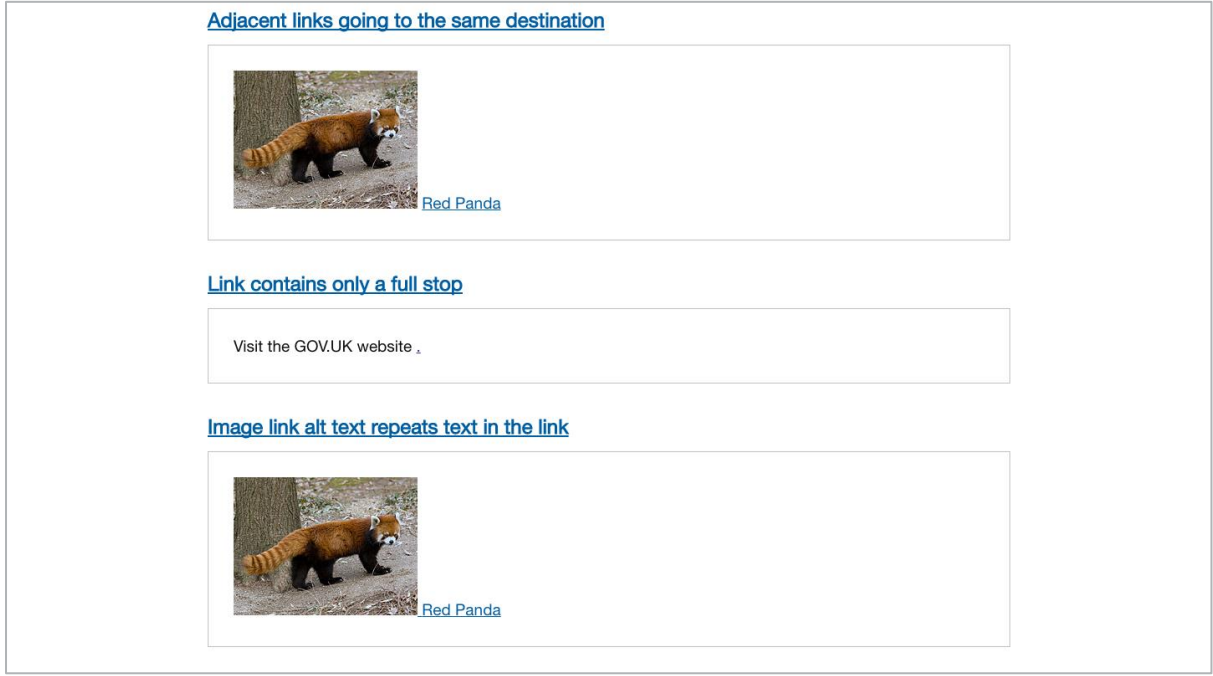

這是我們建立的「全球最具障礙網站」的螢幕截圖,我們用它來測試自動化工具。

我和我的同事 [Alistair](https://twitter.com/dugboticus?lang=en) 和 [Richard](https://twitter.com/accessibleweb) 在 GDS 無障礙性團隊一起合作,建立[了一個充滿無障](https://alphagov.github.io/accessibility-tool-audit/test-cases.html) [礙性阻礙的網頁。](https://alphagov.github.io/accessibility-tool-audit/test-cases.html)我們稱它為全球最具障礙的網頁。

我們將它填滿了無障礙性阻礙(accessibility barrier), 包含了19 個類別共 143 個故障案 例。

這些故障案例含沒有替代文字屬性的圖片,或者使用了不正確的替代文字屬性,以及 空白的連結文字。我們還加入了一些我們認為測試工具可能無法檢測到的無障礙性問 題,例如沒有警告的閃爍內容,或者在內容中未使用平實語言(plain language)。

我們知道我們無法列出每一種可能的無障礙性阻礙(accessibility barrier),但我們希望頁 面上有足夠多的障礙,以便我們能夠充分測試這些工具的實用性。

然後,我們在這個網頁上執行這些工具進行測試,以找出它們能夠檢測到多少障礙案 例,以及會漏掉多少障礙案例。

您可以[在此處詳細查看我們的研究結果。](https://alphagov.github.io/accessibility-tool-audit/index.html)以下是我們主要的發現:

#### 許多障礙都未被任何工具發現

我們發現所建立的大部分障礙都未被我們測試的 10 種工具中的任何一種檢測到——實 際上只有 29%被檢測到。

我們建立的143個障礙中,有42個被我們測試所有的工具都忽略了。被忽略的障礙含 長篇文字中使用斜體、帶有空白儲存格的表格和僅使用顏色標識的連結。

即使找到了障礙,錯誤報告流程也不總是明確。有時工具會顯示警告或要求手動檢 查,但並沒有明確說明存在錯誤。

#### 工具的有效性差異很大

我們還發現,有些工具比其他工具檢測到更多的錯誤。

如果只計算錯誤訊息和警告,那麼 Tenon 檢測到的障礙最多——它發現了 37%。如果 把人工檢查提示也列入計算,那麼 Asqatasun 是最有效的——它發現了 41%的障礙。 在效能範圍的另一端,Google 開發者工具,這是相當流行的工具,只檢測到17%的障 礙。

我們發現,結合使用多種工具可以幫助您發現更多的障礙,但對團隊來說,這樣做可 能更困難,並且不具成本效益。

#### 工具的有效性只是團隊需要考慮的因素之一

我們發現工具的有效性有很大的差異。但除了效能之外,我們也知道,團隊在決定是 否使用工具以及使用哪種工具時,還會考慮其他因素。

我們知道這些工具必須容易設定和執行。它們提供的結果必須清晰且易於操作。除了 由開發人員使用,它們可能也會被團隊中的非技術人員使用。

還有其他技術因素需要考慮。例如,一些工具可能無法在受密碼保護的頁面上執行。 而一些工具可能不支援對行動頁面的測試。

作為我們工作的一部分[,我們收集了關於這些工具的背景資訊,](https://alphagov.github.io/accessibility-tool-audit/)以幫助團隊決定哪些 工具最適合他們。

#### 如何最好地使用自動化工具

在審查之後,我們對自動化測試工具的看法與審查之前一樣。我們認為它們非常有 用,團隊肯定應使用它們來發現問題。但同時,我們認為不能僅依賴它們來檢查網站 的無障礙性。它們在與手動測試結合使用時,才能發揮最大成效。

我們的研究結果支持這一觀點。雖然這些工具檢測到我們所建立的大多數無障礙性阻 礙(accessibility barrier)——71%,但還有相當多的障礙只能通過手動檢查來發現。

為實現最有效的無障礙性測試,我們建議團隊將自動化工具測試與手動測試、無障礙 性稽核和使用者測試結合使用。

我們希望我們的研究結果頁面將有助於團隊選擇最符合他們需求的工具。同時,也鼓 勵工具的建立者,能更好地記錄工具的功能和限制。

#### 無障礙接受標準

透過無障礙性驗收準則提升無障礙性

[https://insidegovuk.blog.gov.uk/2018/01/24/improving-accessibility-with-accessibility](https://insidegovuk.blog.gov.uk/2018/01/24/improving-accessibility-with-accessibility-acceptance-criteria/)[acceptance-criteria/](https://insidegovuk.blog.gov.uk/2018/01/24/improving-accessibility-with-accessibility-acceptance-criteria/)

在政府數位服務(Government Digital Service)部門[,我們建立的一切必須具無障礙性。](https://gds.blog.gov.uk/2017/10/23/were-making-accessibility-clearer-and-easier/) 這是我們的設計原則之一,「這[是為了每個人」](https://www.gov.uk/guidance/government-design-principles#this-is-for-everyone):

「無障礙設計是好的設計。我們所建立的一切應盡可能具有包容性、易讀和可閱 讀。**……**最需要我們服務的人通常也是最難使用這些服務的人。讓我們從一開始就考 慮到這些人。」

無障礙驗收準則是我們用來確保我們的使用者介面具有無障礙性的工具之一。

#### 無障礙性驗收準則是什麼?

它們是使用者介面被認為是無障礙必須符合的條件清單,有助於提升我們對存取需求 的認知,以及在反覆設計過程中保持無障礙性。

政府數位服務部(GDS)多年來一直使用驗收準則(例如,這篇 2015年的 Verify [部落格文](https://gdstechnology.blog.gov.uk/2015/03/04/creating-better-acceptance-criteria-for-user-stories/) [章關於驗收準則,](https://gdstechnology.blog.gov.uk/2015/03/04/creating-better-acceptance-criteria-for-user-stories/)以及 2014年的 GOV.UK[樣式指南](http://webarchive.nationalarchives.gov.uk/20141214162055/https:/www.gov.uk/guidance/content-design/user-needs#acceptance-criteria)),因此將無障礙相關的驗收準則 正式化並加以和擴充似乎是合理的。

請注意,僅有無障礙驗收準則本身並不足以使您的服務具有無障礙性——請閱讀更多 [建立無障礙服務的指南。](https://www.gov.uk/service-manual/helping-people-to-use-your-service/making-your-service-accessible-an-introduction)

#### 提高無障礙性的認知

無障礙驗收準則提高了人們在特定情境下無障礙性的含義認知。它們比一般的無障礙 性指南更為具體,例如 Web [內容無障礙性指南](https://www.w3.org/WAI/intro/wcag)(WCAG)。

透過提前起草這些準則,強迫我們從一開始就思考無障礙性以[及各種使用者的](https://accessibility.blog.gov.uk/2016/05/16/consider-the-range-of-people-that-will-use-your-product-or-service/)需求。

#### 維持無障礙性

無障礙性準則也幫助我們在反覆設計過程中保持無障礙性。如果沒有這些準則,當我 們在介面上進行反覆迭代時,容易造成無障礙性的倒退( accessibility regressions)。

即使我們知道一個介面已經建立得很好,並且付出了努力使其具有無障礙性——我們 如何在不破壞無障礙性的情況下進行更改?怎樣才能避免新的無障礙性定義不完整或 與原始定義不同?

在準則中概述無障礙性問題有助於我們記錄在早期迭代中所做的決策,並使我們能夠 制定保持無障礙性的規則。

#### 無障礙性驗收準則的範例

**Examples of accessibility acceptance criteria GOV.UK** 的無障礙性自動完成**(autocomplete )**功能 政府數位服務部(GDS)在 2017 年 1 月建[立無障礙性自動完成時](https://github.com/alphagov/accessible-autocomplete)首次使[用無障礙驗收準](https://github.com/alphagov/accessible-autocomplete/blob/master/accessibility-criteria.md) [則。](https://github.com/alphagov/accessible-autocomplete/blob/master/accessibility-criteria.md)負責此項任務的團隊(Theodor Vararu、Léonie Watson 和 Ed Horsford)制定了自動完 成的無障礙性準則––自動完成需要滿足的必要行為,以便輔助科技可以使用。自動 完成欄位必須:

- 可以使用鍵盤進行焦點(focusable)導覽。
- 在鍵盤聚焦時提示。
- 告知使用者這是可編輯欄位。
- 告知使用者是否有預填的值。
- 告知使用者可以使用自動完成功能。
- 解釋如何使用自動完成。
- 告知使用者內容已被展開。
- 告知使用者是否有匹配項目。
- (可選)告知使用者目前有多少匹配項目。
- 在匹配數量變化時告知使用者。
- 允許使用者使用觸摸或鍵盤導覽來瀏覽可用的匹配項目。
- 告知使用者選擇了哪個匹配項目。
- (可選)必須告知使用者目前選定的匹配項目是第幾個,例如,「2(共3個)」。
- 告知使用者是否有預選的匹配項目。
- 允許使用者確認所選的匹配項目。
- 當匹配項目確認時告知使用者。
- 當確認選擇的匹配項目時,必須把焦點移回至可編輯欄位。

#### **GOV.UK** 上的翻譯元件

當我們連結到 GOV.UK [頁面的翻譯版本時](https://www.gov.uk/government/case-studies/the-role-of-women-in-afghanistan.ur),我們確定以下標準:

「翻譯導航連結必須識別連結的語言,以確保螢幕報讀器正確發音。」

雖然這適用於所有不同語言的字詞,但在這個元件中尤其需要考慮這一點。這很有可 能引入無障礙阻礙儘管這對所有不同語言的字詞都是正確的,但在這個元件的情境下 尤其重要。在這裡,存在著產生無障礙性障礙(accessibility barrier)的高風險。

#### **GOV.UK** 上的標題元件

對於那些[將白色文字放在藍色背景上的標題,](https://www.gov.uk/government/publications/the-health-and-care-system-explained/the-health-and-care-system-explained)我們使用的標準強調了對比度的重要 性:

「標題的文字對比度必須至少達到 4.5:1,以符合 [WCAG AA](https://www.w3.org/TR/WCAG20/#visual-audio-contrast-contrast) 準則。」

雖然所有文字都必須具有足夠的對比度,但這個元件對顏色的使用增加了產生障礙的 風險。

#### 撰寫無障礙性驗收準則的指南

以下是我們用來撰寫無障礙性驗收準則的指南。

#### 以無障礙需求為出發點

識別可能產生無障礙障礙的高風險區域,且導入標準防止障礙產生。

如果已經存在相似的準則,請對其進行審查並與無障礙需求的使用者進行測試。例 如,無障礙自動完成功能的原始標準,是由自動完成元件團隊的前端開發者 Theodor Vararu 測試現有的自動完成函式庫所得出的。

通常,關於無障礙的定義已經在像 [WCAG](https://www.w3.org/TR/wai-aria-practices-1.1/) 的指南中有所紀錄。提取適用於您正在建立 之內容的特定規則,並連結到指南以提供上下文脈絡。考慮哪些規則最容易被違反, 並給予它們更高的重要性。

#### 不要過於通用

標準應具體且可測試。

當我們開始為元件撰寫無障礙性驗收標準時,我們往往難以確定應該包含哪些內容。 例如,對於包含連結的元件,標準是否應列出使連結具有無障礙性的所有內容?其中 多少內容與現有指南的重複?

對於翻譯元件,建立一個我們可以連結的無障礙性連結共享定義是有幫助的。這樣既 避免了標準過於模糊,同時也提供我們記錄更通用決策的地方。

#### 不要定義解決方案

類似於使用者故事中的驗收標準,無障礙性驗收標準描述的是一個結果,而非解決方 案。

標準應該提供解釋的空間,允許設計師和開發者隨著時間進行改進。理想情況下,如 果技術或設計發生變化,標準仍然適用。

例如,在標題元件的標準中,我們聲明所需的對比度,但我們不會限制設計與實作的 具體細節,如字體大小或顏色。

#### 反覆修改標準

當某個專案正在建立和測試時,持續依據發現的需求不斷精進您的標準。當發現無障 礙性問題——瀏覽器問題、螢幕報讀器問題、新技術出現問題時,請增加進階的標 準,並將它們視為未通過的單元測試。

#### 下一步是什麼?

為 GOV.UK 上的使用者介面撰寫無障礙性驗收標準是一項新的做法,我們將繼續完善 並建立相應的流程。我們將在我們的元件指南和開發者文件中包含無障礙性驗收標準 (可以查[看內容列表元件以](https://government-frontend.herokuapp.com/component-guide/contents-list)了解範例)。